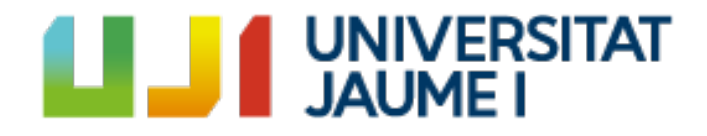

Máster Universitario en Profesor/a de Educación Secundaria Obligatoria y Bachillerato, Formación Profesional y Enseñanzas de Idiomas

> SAP509 – Trabajo de Final de Máster (Especialidad Matemáticas)

# APLICACIÓN DE HERRAMIENTAS TIC EN SECUNDARIA: DISEÑO DE UN PORTAFOLIO CON VIDEO-TUTORIALES Y GAMIFICACIÓN

Juan Vicente Marti Traver

**Dirigido por:** Antonio Beltrán Felip **Fecha:** 7 de Julio de 2017

# **Agradecimientos**

Desde el inicio y puesta en marcha de este trabajo, se han visto implicadas una serie de personas a las que quería agradecer su colaboración y apoyo.

En primer lugar a mi pareja, mi familia y amigos, por entenderme cuando les decía que hoy no podía quedar, y mañana tampoco, y… tampoco. Gracias por estar ahí apoyándome y ahora ya sí que tengo tiempo para disfrutar con vosotros.

También agradecer a mi tutor del trabajo por su dedicación, recomendaciones y formación dada en el desarrollo de este proyecto. No ha sido necesario consultar su horario de visitas porque siempre ha estado ahí cuando ha sido necesario. Gracias.

No me podría olvidar a mi tutora de prácticas del máster, Patricia P., por enseñarme la vida real de un profesor de secundaria, por transmitirme una serie de conocimientos y competencias que desconocía, por darme libertad a la hora de tratar con los alumnos y por proporcionarme información de gran importancia para evaluar los resultados de este trabajo.

Por último, agradecer a mis compañeros del máster, que me han acompañado en esta formación y que junto a ellos, espero que creemos un cuerpo de profesores y docentes capacitados para guiar el futuro de muchos alumnos. Gracias a todos!

# **Resumen**

En el presente trabajo se expone una colección de herramientas basadas en las Tecnologías de la Información y la Comunicación (TIC) aplicadas a la docencia. Este TFM se encuadra en la modalidad de materiales didácticos, con el objetivo de proporcionar al docente una serie de recursos que fomenten el uso de herramientas TIC en secundaria. Con su aplicación y puesta en práctica, también se pretende motivar al alumnado y facilitar su aprendizaje.

Para ello, se presenta el desarrollo, creación y aplicación de un portafolio, que contendrá toda la información tratada en una unidad didáctica, además de la inserción de formularios que facilitarán la interacción con el/la alumno/a. También se grabarán video-tutoriales que serán incluidos en el portafolio, y servirán de material para realizar un seguimiento de las sesiones, basadas en la metodología *Flipped Classroom*. Todo esto, será aplicado en un curso de tercero de secundaria, en la asignatura de Matemáticas, para explicar la unidad didáctica de Probabilidad, y posteriormente, se evaluarán los resultados obtenidos con respecto al resto de calificaciones finales del curso. Además, también se pondrán en práctica dos plataformas basadas en el juego como son Kahoot y Plickers.

Después de evaluar los resultados obtenidos tras la puesta en práctica de estas herramientas, se presentan las conclusiones de su aplicación, indicando los beneficios para el aprendizaje de los/las alumnos/as en el nivel académico de secundaria.

**Palabras clave**: TIC, secundaria, portafolio, kahoot, plickers, video-tutorial, flipped classroom.

# **Abstract**

The following dissertation presents a collection of tools based on Information and Communication Technologies (ICT) which were applied in a secondary school classroom. In order to do so, a didactic material was developed with the objective of providing the teacher with a series of resources that may encourage the use of said tools as well as with the intention of motivating and facilitating the overall learning process.

The development, creation and application of a portfolio, which contains all the information included in the previously mentioned didactic material, is hereby presented as well as the insertion of forms so as to facilitate teacher/student interaction. Recorded video tutorials have also been included in the portfolio and will serve as material to track the sessions based on the Flipped Classroom methodology.

All of the above has been applied in a third year course, within the subject of Mathematics, in order to explain the present didactic unit related to probability problems. The achieved results were evaluated and compared to the rest of the results obtained at the end of term. In addition to this, and as will be further discussed, game platforms such as Kahoot and Plickers were also put in to practice.

Finally, the corresponding conclusions with regards to the application of said tools will be made. Here, the benefits for their use and how they may enhance the learning process at the secondary level will be indicated.

**Keywords**: ICT, secondary school, portfolio, kahoot, plickers, video-tutorial, flipped classroom.

# **INDICE DE CONTENIDOS**

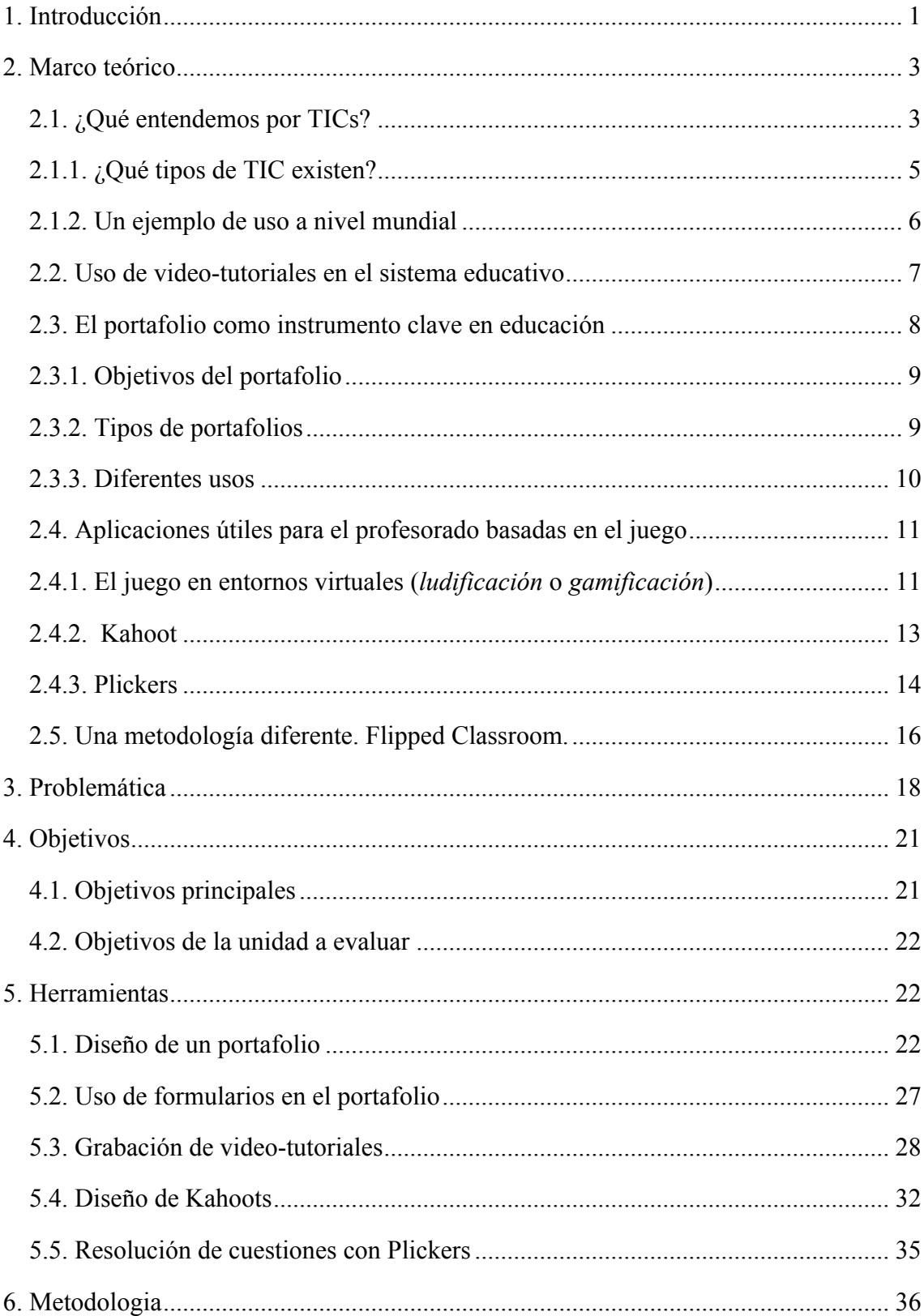

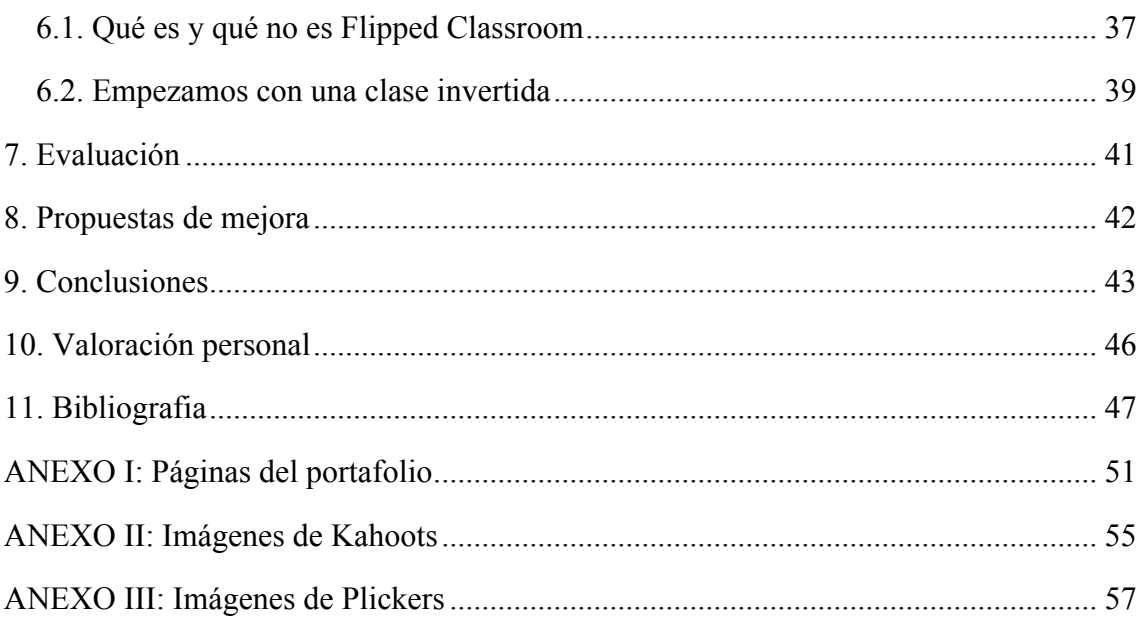

# **1. Introducción**

La evolución del ser humano se basa en la adaptación hacia los cambios generados en el entorno. En un mundo en permanente cambio, uno de cuyos motores principales es la innovación tanto social como económica, hay que conceder un lugar especial a la imaginación y al desarrollo de la creatividad (Delors, 2013). Sobre todo, es necesario estar en condiciones de aprovechar y utilizar durante toda la vida cada oportunidad que se presente de actualizar, profundizar y enriquecer ese primer saber, y de adaptarse a un mundo en permanente cambio. Esa es la filosofía que tiene que seguir cualquier docente y transmitirla, en la medida de lo posible, a todos/as sus alumnos/as.

Las nuevas tecnologías forman parte de nuestras vidas y también de las vidas de nuestros alumnos, por lo que, ¿por qué no implicarlas más en la enseñanza y en la educación de éstos alumnos? En nuestro entorno, existen una serie de aplicaciones y herramientas relacionadas con la información y la comunicación, que nos pueden servir de gran utilidad a la hora de dedicarnos en nuestra etapa laboral como docentes. Es lo que se conoce como Tecnologías de la Información y la Comunicación (TIC).

En este trabajo se van a mostrar algunas ideas que pueden ayudar al profesorado a introducir las TIC en el aula. Empezando por una explicación teórica de conceptos útiles para la comprensión de este proyecto, donde se pondrán de manifiesto las características de algunas herramientas y metodologías innovadoras en el campo de la educación. En el apartado correspondiente al marco teórico, se van a ver conceptos como portafolio, Plickers, video-tutorial, gamificación, Kahoot, entre otros. Estas son las herramientas que se van presentar en este trabajo, las cuales van a ser desarrolladas y puestas en práctica en un centro docente. Para ejecutar la combinación de todas ellas, se va a aplicar una metodología inversa a la enseñanza tradicional, denominada Flipped Classroom.

El aspecto desencadenante de la creación de este trabajo ha sido el estudio de una problemática que se presenta actualmente en las aulas. La desmotivación, el aburrimiento, el desinterés y el abandono escolar son algunos de los problemas que presentan los alumnos de hoy en día. Además de ello, los docentes tienen a su alcance

infinidad de contenidos, herramientas, metodologías que han surgido junto con la aparición de las TIC y que por desconocimiento o por miedo al cambio, se hace complicada su aparición en la educación actual. No quiere decir que por aplicar TIC, juegos y otras herramientas innovadoras, se vayan a solucionas dichos problemas del alumnado, pero implantando una educación más amigable, más cercada y más adaptada a las características de estos alumnos y a su entorno, se pretenderá conseguir que su etapa formativa sea lo más productiva posible.

Partiendo de esta problemática, se han planteado una serie de objetivos que se intentarán alcanzar con el desarrollo de las herramientas implementadas más adelante. Para poder evaluar los resultados del proyecto, se presentan una serie de objetivos propios de la unidad didáctica donde se va a poner en práctica las aplicaciones creadas. Si la consecución de estos objetivos resulta satisfactoria, y la participación y evolución de los alumnos ha sido positiva, se darán por conseguidos algunos de los objetivos principales de este proyecto.

Un portafolio docente creado sobre la plataforma Google Sites, será la primera de las herramientas presentadas en este trabajo. Con él, se pretenderá mantener un seguimiento de las sesiones correspondientes a una unidad didáctica. Para extraer algunas dudas que puedan tener los alumnos sobre los conceptos o procedimientos matemáticos del temario, se implantará en dicho portafolio una serie de formularios que facilitarán la interacción entre el profesor y los alumnos. También se van a grabar una colección de video-tutoriales que aparecerán en algunas de las páginas del portafolio, y que tratarán de transmitir y enseñar los conocimientos teóricos y de resolución de problemas de la unidad didáctica en cuestión. El resultado de este portafolio, con los video-tutoriales y con los formularios y sus respuestas, se podrá consultar a través del enlace https://sites.google.com/a/uji.es/fecmates16-17\_3eso/. Por último, se crearán dos cuestionarios con las aplicaciones Kahoot y Plickers, para poner a prueba todo lo aprendido por el alumno sobre el tema dado, de una forma divertida y trabajando en equipo.

Ya para terminar, se presentarán los resultados obtenidos tras la puesta en ejecución de las aplicaciones desarrolladas. Esta puesta en práctica tendrá su implantación en la asignatura de Matemáticas de un curso de tercero de secundaria,

concretamente en la unidad didáctica de Probabilidad. Tras realizar un análisis de los resultados y una valoración de todo el proceso llevado a cabo, se presentarán las conclusiones a las que se ha llegado y la valoración personal del proyecto en general.

También se van a proponer una serie de propuestas de mejora de este proyecto, para todo aquel que lo quiera poner en práctica y desee adentrarse en este mundo de las nuevas tecnologías de la información y la comunicación. Seguro que sus alumnos le agradecerán haber cruzado la barrera que nos permite evolucionar en el campo de la enseñanza.

# **2. Marco teórico**

Si se plantea la cuestión de qué es innovar en educación, ¿debemos referirnos al conocimiento específico de la materia o al proceso de aprendizaje? ¿Innovamos en los conceptos o en la participación del alumnado en su proceso de enseñanza-aprendizaje? ¿De qué manera pueden influir las TIC? ¿Es necesario incorporarlas para innovar?

En este apartado se va a profundizar en la base teórica de los objetivos que se plantean en este Trabajo Final de Máster con el fin de obtener su consecución. Por tanto, a continuación se expondrán los principales conceptos que atañen a la propuesta de recurso didáctico presentada.

#### 2.1. ¿Qué entendemos por TICs?

Según define la *Association for Computing Machinery* (ACM) (s. f.) el término tecnologías de la información y la comunicación (TIC) tiene dos puntos de enfoque. Por un lado, se utiliza para tecnologías de la información para referirse al campo de la computación y por otro lado para referirse al ámbito de la educación en el sentido en que tienen los estudiantes por llevar a cabo las necesidades de la tecnología en cómputo y organización. En los últimos años, las TIC han tomado un papel importante en nuestra sociedad y se utilizan en multitud de actividades formando parte de la mayoría de sectores: educación, robótica, Administración pública, empresas privadas, salud, etc.

Actualmente, todo el mundo está informado minuto a minuto de cualquier noticia, se puede comunicar con personas del otro lado del planeta, ver un vídeo de una canción o trabajar en equipo sin estar en un mismo sitio o en un mismo país, todo esto ya no nos sorprende. Las tecnologías de la información y comunicación se han convertido, a gran velocidad, en parte importante e incluso en ocasiones imprescindible de la vida de las personas.

Tal y como describe Rahman (2009), el concepto de TIC se debe principalmente a un invento que apareció en 1969: Internet. Esta herramienta surgió como parte de la Red de la Agencia de Proyectos de Investigación Avanzada (ARPANET), creada por el Departamento de Defensa de Estados Unidos y diseñada en su momento para comunicar los diferentes organismos del país. La colaboración entre diversas universidades e institutos para el desarrollo del proyecto conllevaron al hallazgo de nuevas posibilidades para intercambiar información. Posteriormente, llegaron los correos electrónicos, los servicios de mensajería y las páginas web. A mediados de la década de los 90 se hizo público, y fue en ese momento cuando se abrió a la población en general y así surgió lo que se conoce como Internet actualmente. Como consecuencia de esta divulgación hacia la sociedad se creó también el término que hoy conocemos como Tecnologías de la Información y Comunicación (TIC).

Antes de esta era, la información estaba concentrada, la transmitía la familia, los maestros, los libros, etc. Los centros educativos como escuela y la universidad eran los ámbitos que concentraban el conocimiento. Hoy se han roto estas barreras y con Internet hay más acceso a la información y a la educación. Actualmente, el principal problema no es la cantidad de información que recibimos, si no la calidad y la veracidad de esa información, según apunta Ortiz (2009).

Ya se ha visto que son las TIC y de donde vienen, pero la pregunta es, ¿para qué sirven las TIC exactamente en nuestra vida cotidiana?  $\chi$ Y en el ámbito de la educación? Tomando como referencia el artículo de Mela (2011), una forma rápida y sencilla de resumirlo sería:

1. Inmaterialidad. La digitalización permite disponer de información inmaterial como libros electrónicos, imágenes, documentos, etc., para almacenar grandes cantidades en pequeños soportes o acceder a información ubicada en dispositivos lejanos, a miles de kilómetros.

- 2. Instantaneidad. Se puede disponer de información y permitir una comunicación instantánea a pesar de encontrase a una enorme distancia de la fuente original.
- 3. Interactividad. Las TIC se caracterizan por permitir la comunicación bidireccional, entre personas, grupos y organizaciones, sin importar donde se encuentren. Esta comunicación se realiza a través de webs, email, foros, mensajería instantánea, videoconferencias, portafolios, blogs, wikis u otros múltiples sistemas y plataformas.
- 4. Automatización de tareas. Las TIC han facilitado la vida de las personas gracias a la automatización de tareas con la que, por ejemplo, podemos programar actividades que realizarán automáticamente los ordenadores con total seguridad y efectividad.

#### **2.1.1. ¿Qué tipos de TIC existen?**

Como bien dice Livingstone (2012) en su artículo *Critical reflections on the benefits of ICT in education*, las TIC pueden mejorar la calidad de la enseñanza, el aprendizaje y la gestión en las escuelas, institutos y universidades, y de esta manera mejorar la educación del alumnado, creando una experiencia más dinámica, emocionante y que lleve al éxito a todos los alumnos de todas las edades. Por ello, ya hay muchas escuelas de infantil y primaria en territorio nacional que están implementando las TICs en sus centros educativos para que desde bien pequeños el alumnado pueda interactuar e introducir en su vida académica las nuevas tecnologías.

Las TIC, por tanto, pueden contribuir al acceso universal a la educación, la igualdad en la instrucción, el ejercicio de la enseñanza, el aprendizaje de calidad y el desarrollo profesional de los docentes y alumnado, así como a la gestión dirección y administración más eficientes del sistema educativo. A grandes rasgos, se puede crear una clasificación general de las tecnologías de la información y comunicación en redes, terminales y servicios que ofrecen.

- 1. Redes: la telefonía fija, la banda ancha, la red inalámbrica, la telefonía móvil, las conexiones actuales de tercera y cuarta generación (3G y 4G), las redes de televisión o las redes en el hogar son algunas de las redes de TIC.
- 2. Terminales: existen varios dispositivos o terminales que forman parte de las TIC: el ordenador, las tabletas electrónicas, el navegador de Internet, los sistemas operativos para ordenadores, los teléfonos móviles, los televisores, los reproductores portátiles de audio y vídeo o las consolas de juego.
- 3. Servicios en las TIC: los más importantes son el correo electrónico, la búsqueda de información, la banca online, las plataformas de audio y música, las bibliotecas de información electrónica, la televisión y el cine, el comercio electrónico, las plataformas gubernamentales online de las administraciones, de sanidad y educación, los videojuegos y los servicios móviles, los portales de descargas, los blogs o las comunidades virtuales, etc.

#### **2.1.2. Un ejemplo de uso a nivel mundial**

A modo de ejemplo, se puede ver la importancia que tienen las TIC, y tal y como indica la UNESCO (2017) en su portal web, donde ellos aplican una estrategia amplia e integradora de las TIC en educación. El acceso, la integración y la calidad figuran entre los principales problemas que las TIC pueden abordar mediante la labor conjunta de sus tres sectores: Comunicación e Información, Educación y Ciencias. La red mundial de oficinas, institutos y asociados de la UNESCO facilita a los Estados Miembros los recursos para elaborar políticas, estrategias y actividades relativas al uso de las TIC en la educación. En particular, el Instituto de la UNESCO para la Utilización de las Tecnologías de la Información en la Educación (ITIE), con sede en Moscú, se especializa en el intercambio de información, la investigación y la capacitación con miras a integrar las TIC en la enseñanza, mientras que la Oficina de la UNESCO en Bangkok mantiene una intensa participación en lo tocante al uso de las TIC en la educación, en la región de Asia y el Pacífico.

#### 2.2. Uso de video-tutoriales en el sistema educativo

Considerando que es necesario innovar en nuevos procesos de enseñanzaaprendizaje para dar respuesta a las necesidades actuales del alumnado, el aprendizaje a través de vídeo-tutoriales cada vez está más expandido en la vida docente y los centros. Es necesario plantearse que la educación debe ser construida por el alumno, creándose así un aprendizaje activo y no pasivo como se solía hacer hasta ahora. Existen diferentes fórmulas de aprendizaje activo, entre las cuales se puede contemplar la visualización de video-tutoriales tal y como propuesta en este trabajo.

El estadounidense Salman Khan dedicado a la docencia, a las matemáticas, a la ingeniería, entre otras disciplinas, creó en 2006 una organización de aprendizaje electrónico y gratuito llamada *Khan Academy*. En 2012 se hizo famoso por sus propuestas de trabajo con los alumnos y a día de hoy se considera el precursor de la enseñanza a sus alumnos a través de video-tutoriales (Rodríguez et al., 2014).

Tal y como indica el precursor de esta organización en su vídeo TED (2011), lo que busca en esta metodología es que el alumnado realice su aprendizaje de forma que su proceso de comprensión de la materia sea lo más autónomo posible, entendiendo por autonomía un vehículo que le permite establecer patrones de aprendizaje. Con esta opción, el alumno puede ver el vídeo explicativo de la lección las veces que necesite, y donde quiera, y siempre va a estar allí, a su disposición.

Como bien dice Noer (2012),

las mayores y mejores oportunidades de todos pueden estar en el mundo en desarrollo que actualmente está en continua evolución. Decenas de miles de vídeos, que es igual a información pueden estar al alcance de millones de personas con un solo clic o un solo movimiento de pulgar.

De ese modo, se consigue romper con la tradicional metodología hasta ahora existente que basaba el aprendizaje en repetición, memoria o libros de texto.

El hecho que los alumnos y alumnas y todas las personas en general, tengan toda la información al alcance de sus dispositivos, permite que cada individuo pueda llevar su propio ritmo personal en educación y, por tanto, trabajar la docencia de forma mucho más eficiente. Al poder utilizar video-tutoriales que pueden ser reproducidos tantas veces como el alumno quiera, se diluyen las posibles frustraciones por parte del alumno, de no haber captado un concepto y no poder volver atrás para revisarlo.

#### 2.3. El portafolio como instrumento clave en educación

El uso del portafolio no es una novedad y hoy día sigue siendo uno de los medios más utilizado por diseñadores y fotógrafos para exponer sus trabajos artísticos y demostrar con evidencias el valor de su trabajo. Encontramos en Estados Unidos una gran tendencia durante los 90 a utilizar esta herramienta en el área de la publicidad. En este contexto, los portafolios adquieren un carácter empresarial, ya que sirven para mostrar las habilidades de un artista que no se pueden comprobar únicamente a través de un currículum vitae, las primeras aplicaciones del portafolio al ámbito de la educación en medicina fueron en 1995, en las instituciones de capacitación y formación para enfermeras. (Prendes y Sánchez, 2008).

Unos cuantos años después, sigue siendo una herramienta muy popular cuando se pretende almacenar una colección de información, ya sea en medicina, fotografía, docencia, o en cualquier ámbito. La idea que pretende este trabajo es informar sobre su existencia, aplicar el ejemplo en el campo de la docencia, creando un portafolio y analizar qué resultados se han obtenido al ponerlo en práctica en un curso de secundaria.

Un portafolio Educativo no debe confundirse con un diario educativo, el portafolio es un archivo donde se lleva un proceso escrito de las actividades o conceptos de la clase, generalmente con orden cronológico del curso, para poder mostrar un progreso del alumnado. Se considera al portafolio como "una colección de trabajos elaborados por el alumno o profesorado, que se relacionan de una manera directa o indirecta con actividades referidas a contenidos curriculares" (García, 2000). El portafolio está abierto a la reflexión, donde el dueño del mismo, puede evaluar los trabajos durante el curso lectivo, mejorarlos y/o modificarlos.

#### **2.3.1. Objetivos del portafolio**

Tal y como indica Boluda (2013) en su sección *Crear un portafolio digital con Google Sites*, gracias a esta herramienta, tanto profesores y profesoras como alumnos y alumnas pueden ser capaces de reflejar, archivar recursos y reflexionar sobre un trabajo académico realizado o unos intereses personales y/o profesionales. Una vez creado y publicado en cualquiera de las plataformas que existen hoy en día en el mercado para tal finalidad, según indica el autor, se puede compartir libremente con los siguientes objetivos:

- Clasificar los recursos que trabajamos en el aula, tanto los que ofrece el profesor como los que el alumnado descubre por su cuenta.
- Compartir estos recursos con el resto de compañeros y compañeras, profesores y profesoras u otro público. Puede ser también un escaparate profesional o académico de nuestros proyectos o logros conseguidos.
- Archivar recursos y materiales que podemos necesitar en un futuro: enlaces, documentos, archivos o cualquier material multimedia susceptible de ser alojado en Internet.
- Reflexionar y evaluar el proceso de enseñanza. El alumno puede autoevaluar su trabajo y el profesor acompañar en este aprendizaje.
- Adquirir competencias digitales: aprender a crear una página web y saber gestionar o curar recursos digitales.

#### **2.3.2. Tipos de portafolios**

Existen varios tipos de portafolios dependiendo del autor que lo plantee. Para Shores y Grace (1998) existen tres tipos:

"*El privado: se debe elegir quienes serán los usuarios y el maestro/a incorpora registros escritos que mostraran los conocimientos adquiridos.* 

*El de aprendizaje: Este portafolio lo realizan los alumnos y maestros en conjunto y ambos deciden qué actividades pueden ir allí.*

*El Continuo: Este lo conforman una selección de trabajos más significativos que demuestren el avance de los estudiantes*".

Por otro lado, según plantean Danielson y Abrutyn (1999) existen otros tres tipos de portafolio:

De trabajo: Es una recopilación de trabajos de los estudiantes.

De Exhibición: Aquí se ponen los mejores trabajos para mostrar los mejores resultados.

De Evaluación Diagnostica: Los estudiantes documentan en el portafolio según los objetivos ya previstos.

Como podemos ver, no existe una clasificación exacta y determinante que pueda definir si un portafolio es de un tipo o de otro, todo dependerá del uso que se le quiera dar.

#### **2.3.3. Diferentes usos**

Como bien presenta Murillo (2012) en la revista *Actualidades Investigativas en Educación*, el portafolio en el campo de la educación puede utilizarse como herramienta para evaluar, tanto desempeños docentes como estudiantiles en educación, aportando un gran valor en el marco de la evaluación. Se elabora como un aporte para la reflexión y las ideas en didáctica evaluativa y en consecuencia, para el mejoramiento de la docencia. Los distintos usos de portafolios que propone la autora se listan a continuación:

- Portafolios de habilidades
- Portafolios para desarrollar los currículums personales o historias de vida.
- Portafolios para un curso.
- Portafolios tipo vitrina.
- Portafolios para cotejo de información.
- Portafolios de formato abierto.
- Portafolios docentes

Todos estos tipos de portafolios siguen una estructura similar, y lo que principalmente les hace diferentes es su utilidad o el enfoque que le quiera dar su

usuario o su creador. En este trabajo se implementará una combinación entre portafolio docente y portafolio para un curso. Para su creación, se van a seguir los pasos que se incluyen en el artículo *El uso del portafolio en el máster de profesorado de secundaria* de Marqués et al. (2013), donde para la elaboración del portafolio se proporciona la siguiente guía:

- 1. Localizar los objetivos y las competencias en la guía docente de la asignatura.
- 2. Seleccionar las evidencias de aprendizaje que muestren el buen desarrollo del proceso de aprendizaje. Se trata de demostrar aquello que se sabe hacer (en relación a las competencias y objetivos de la asignatura), aquello que se quiere hacer y hacerlo de la mejor manera.
- 3. Reflexionar sobre lo que se ha aprendido (siempre en relación a los objetivos y las competencias de la asignatura), identificando puntos fuertes, débiles y las posibles dudas que hayan surgido. En esta reflexión se pueden incluir las expectativas y propósitos de aprendizaje, dando una visión personal y reflexiva de la materia.
- 4. Publicar las evidencias en la plataforma elegida y las correspondientes reflexiones.

### 2.4. Aplicaciones útiles para el profesorado basadas en el juego

#### **2.4.1. El juego en entornos virtuales (***ludificación* **o** *gamificación***)**

Después de analizar varias definiciones halladas en artículos, documentos, páginas web, etc., Gallego et al. (2014), proponen una nueva definición, bastante acertada, considerada desde dos puntos de vista. Dando una visión clásica al concepto, gamificación (o ludificación) es el uso de estrategias, modelos, dinámicas, mecánicas y elementos propios de los juegos en contextos ajenos a éstos, con el propósito de transmitir un mensaje o unos contenidos o de cambiar un comportamiento, a través de una experiencia lúdica que propicie la motivación, la implicación y la diversión.

Partiendo de lo que llaman una visión *game thinking* (pensada en el juego), gamificar es plantear un proceso de cualquier índole como si fuera un juego. Los participantes son jugadores y como tales son el centro del juego, y deben sentirse involucrados, tomar sus propias decisiones, sentir que progresan, asumir nuevos retos, participar en un entorno social, ser reconocidos por sus logros y recibir retroalimentación inmediata. En definitiva, deben divertirse mientras se consiguen los objetivos propios del proceso gamificado. (Gallego et al., 2014).

En las últimas dos décadas la investigación acerca de la implementación de juego en entornos virtuales como una forma de aprendizaje en el aula ha experimentado un notable crecimiento (Werbach, 2012). Parece que suene como un aspecto reciente, pero como se puede observar, ya lleva unos años en desarrollo, investigación y aplicación en el campo de la docencia. Para empezar hablando de este tema es necesario comenzar con un reconocimiento de ciertas características propias del juego que incentive la participación activa del estudiante. Esto no es más que informar al estudiante para que preste atención a las reglas, desarrolle las actividades y requerimientos percibiendo a éstos como desafíos, obtenga incentivos, avance a otro nivel, y que finalmente cumpla el reto, siempre desde el punto de vista del cooperativismo y evitando en la medida de lo posible, la competencia entre compañeros. Por ello, la utilización de mecánicas basadas en el juego, promueve el trabajo en conjunto y la disposición a alcanzar metas. Tal y como indica Muñoz (2012) en su artículo "Con los juegos sí se educa": Los jóvenes entienden perfectamente el lenguaje de los juegos, se sienten atraídos por ellos y ocupan un lugar importante en su vida. El efecto más evidente de su potencial formativo tiene lugar a través de la adquisición de competencias digitales. La mayoría de los niños y niñas del siglo XXI se inicia en el mundo digital a través de los juegos electrónicos y, de esta manera, adquieren competencias propias de la alfabetización digital (Muñoz, 2012).

Como se puede observar, la gamificación ya se encuentra presente en las aulas, por lo que, ¿por qué no fomentarla un poco más? En este trabajo se van a exponer una par de plataformas web basadas en el juego, la participación en el aula y cuyo objetivo persigue fomentar el aprendizaje del alumno, desde un punto de vista más divertido. Estas aplicaciones son Kahoot y Plickers, las cuales se presentan a continuación.

#### **2.4.2. Kahoot**

Según Pérez Miras (2017), son numerosos los recursos existentes en la red de redes que el cuerpo docente tiene a su disposición para llevar el proceso de enseñanzaaprendizaje a una nueva dimensión. Kahoots es uno de ellos. Esta página web fue creada en 2013 por Alf Inge Wang, profesor del Departamento de Ciencia Informática y de la Información, en la Universidad Noruega de Ciencia y Tecnología (NTNU).

Esta herramienta permite al docente crear cuestionarios tipo test sobre el tema que estime oportuno. Simplemente tiene que plantearse la pregunta, y proponer dos, tres o cuatro respuestas posibles, de las cuales sólo una de ellas será la correcta. Los cuestionarios se crean directamente en la web, ofreciendo al profesorado una gran variedad de opciones. En estos test se podrán incluir el número de preguntas que se estime oportuno, la duración de las mismas, imágenes o vídeos que complementen o protagonicen las cuestiones, etc.

De esta manera, el profesorado tiene total control sobre la temporalización aproximada de la actividad y el modo en el que desea llevarla a acabo. Por otro lado, los kahoots que sean creados por un usuario, se pueden compartir con la comunidad educativa si así se desea, o bien mantenerlos en privado, para uso personal y exclusivo del docente. También existe la opción de crear kahoots propios, partiendo de las cuestiones de otros, lo cual resulta interesante y promociona la divulgación de recursos.

Para realizar la actividad se requiere de una clase con ordenador o tableta con acceso a Internet y un proyector, donde se mostrará el kahoot a los alumnos. Es necesario que los alumnos dispongan de un terminal móvil, también con conexión a Internet, para que se puedan conectar de manera remota, al kahoot creado por el profesor, y de ese modo responder a las cuestiones. A través del ordenador del profesor, se dirigirá a la página de Kahoot, donde ha sido creado previamente el test, y se accederá al mismo. Saldrá entonces una pantalla con una clave de acceso; será entonces cuando el alumnado, individualmente o por equipos, acceda desde su dispositivo móvil a la página de Kahoot e introduzcan este número. Ahora tendrán que introducir un nombre de usuario o nombre de equipo (en este caso, también se puede indicar el nombre de los integrantes del grupo), y conforme completen este paso, irán apareciendo

en el ordenador del profesor y en el proyector. Cuando todos los alumnos y alumnas estén dentro, el profesor podrá dar comienzo a la actividad con Kahoot, (Pérez Miras, 2017).

Por tanto, podemos apreciar que Kahoot es una manera divertida en la que los alumnos se crean su campo de juego y contestan a una serie de preguntas por medio de un dispositivo móvil. Finalmente, gana quien obtiene más puntuación y se establece un ranking con las mismas, siendo una manera divertida de aprender y, por ello, esta aplicación se engloba dentro del aprendizaje móvil electrónico y de la ludificación permitiendo al alumnado aprender por medio del juego pero fuera de un contexto lúdico. Si se desea evitar la competitividad y la lucha entre compañeros, se puede desactivar la opción que crea las puntuaciones y de ese modo solo se muestran las respuestas correctas e incorrectas. Esta aplicación además, permite exportar los resultados a las plataformas Excel y Google Drive, para facilitar al profesor el proceso de evaluación y pueda disponer de los resultados en forma electrónica.

Uno de los inconvenientes que presenta esta aplicación, es que se requiere que los alumnos utilicen el teléfono móvil en las aulas, concepto que en algunos centros puede estar prohibido, o simplemente que los alumnos no tengan este dispositivo. También se puede acceder a una sala de ordenadores con conexión a la Internet, y a través de ellos, los alumnos podrán acceder a la aplicación sin ningún problema.

#### **2.4.3. Plickers**

Tal y como nos indica Sanz (2015) en su artículo *Plickers: Tecnología al alcance de todos*, en sesiones de trabajo que requieren un uso continuado de algún dispositivo se pueden utilizar las posibles tabletas que disponga del aula, o se puede utilizar una sala de informática. Pero para un uso puntual, de unos pocos minutos, no merece la pena considerar ninguna de esas opciones, ya que el tiempo invertido no compensa. Lo ideal sería que pudieran utilizar su propio dispositivo móvil, con la ventaja que supone la inmediatez tanto al comenzar como al finalizar su uso en cuestión de segundos.

Sin embargo, una de las limitaciones que se pueden encontrar es que no siempre los alumnos disponen de un dispositivo con el que trabajar en el aula, o tal y como se ha comentado en el apartado anterior, en algunos centros no está permitido llevar teléfonos móviles. No todos los alumnos tienen smartphone o tableta electrónica, o no tienen conectividad. Por ello, los Plickers nos permiten utilizar la tecnología sin apenas tecnología, sólo con un ordenador o tableta electrónica, un proyector y un dispositivo con cámara y conexión a Internet (teléfono móvil, tableta, etc.).

Gracias a un sistema de códigos bidi (se trata de un cuadrado similar a un código de barras, pero basado en una matriz de puntos) impresos en papel o en cartulina, que pueden ser impresos desde cualquier impresora común o adquiridos por compra directa u online. Cada alumno o grupo de alumnos dispone de su propia tarjeta, que puede orientarse de cuatro maneras diferentes (las cuatro caras del cuadrado que forma el código bidi), que a su vez estarán asociadas a las letras A, B, C y D. Para iniciar el juego, se proyecta en la pantalla una pregunta tipo test con las posibles respuestas (dos, tres o cuatro respuestas posibles) y cada alumno orienta su tarjeta para que en la parte superior de la misma quede la respuesta que considere correcta. Con la cámara del teléfono móvil o tableta, el profesor recoge de forma simultánea todas las respuestas que entren dentro del campo visual, viendo en la pantalla del dispositivo la respuesta, si es correcta o incorrecta.

Algunas de las opciones de configuración del juego permiten mostrar en pantalla el resultado de las respuestas en tiempo real, o mantenerlas ocultas hasta que todos han respondido. También se puede visualizar qué ha respondido cada estudiante o simplemente ver el total de respuestas de cada opción. Esta plataforma de juego resulta muy útil al comienzo de la clase, para evaluar los conocimientos previos o el grado de comprensión de los conceptos explicados previamente. También al final de la clase o de una actividad, para comprobar cómo ha ido progresando el aprendizaje.

Según apunta Viñas (2016 ) en su sección de Recursos TIC para profesores, si analizamos la actual formación presencial, uno de los principales retos para el profesor es mantener la atención del alumno durante una larga explicación, especialmente si el tema presentado es complejo. Una estrategia para no caer en el automatismo de hablar y hablar sin parar, es interactuar con el alumno lanzando preguntas y tests para valorar el

nivel de comprensión de la clase, comprobar sus conocimientos previos o simplemente pedir opiniones, aquí es donde cobra gran utilidad esta aplicación. Además, al estar basada en el juego, rompe completamente con la monotonía de las sesiones tradicionales.

Dependiendo de los resultados de estas preguntas el profesor tiene la oportunidad de reconducir la explicación a las necesidades de los alumnos y mejorar la comunicación durante la clase. La tecnología nos pueden ayudar en este sentido, especialmente a la hora de recoger y visualizar las respuestas de los alumnos.

#### 2.5. Una metodología diferente. Flipped Classroom.

La metodología Flipped Classroom o clase inversa consiste en que los trabajos que antes se realizaban en casa, ahora se realicen en clase y a la inversa. El alumno recibe la información que debe aprender leyendo documentos, escuchando y viendo una explicación en vídeo y tomando notas de lo que el profesor le transmite por los medios virtuales. La transmisión de conceptos por parte del profesor y la recepción de estos por los alumnos se sacan fuera del tiempo de clase y, el tiempo presencial en ella, se utiliza para la consolidación de conocimientos, interacción entre estudiantes y profesor, y para realizar actividades o proyectos, (Fornons y Palau, 2016).

Flipped classroom es una expresión inglesa que, traducida literalmente, significa "clase al revés" o "dar la vuelta a la clase". Es un modelo pedagógico que plantea la necesidad de transferir parte del proceso de enseñanza y aprendizaje fuera del aula con el fin de utilizar el tiempo de clase para el desarrollo de procesos cognitivos de mayor complejidad, que favorezcan el aprendizaje significativo. (Sams, Bergmann, et al., 2014). Como bien se ha comentado, este tipo de docencia, consiste en darle la vuelta a la clase: las tareas que antes se hacían en casa, pasan a hacerse en clase, y a la inversa, aprovechando de forma distinta a la tradicional, el tiempo dedicado en el aula y en el hogar. Tal y como exponen Fornons y Palau (2016) en su artículo, aunque las primeras referencias a esta técnica datan del 2000 (Lage, Platt y Treglia), no es hasta el año 2007 cuando se empieza a poner práctica de una manera documentada en USA por parte de los profesores Bergman y Sams.

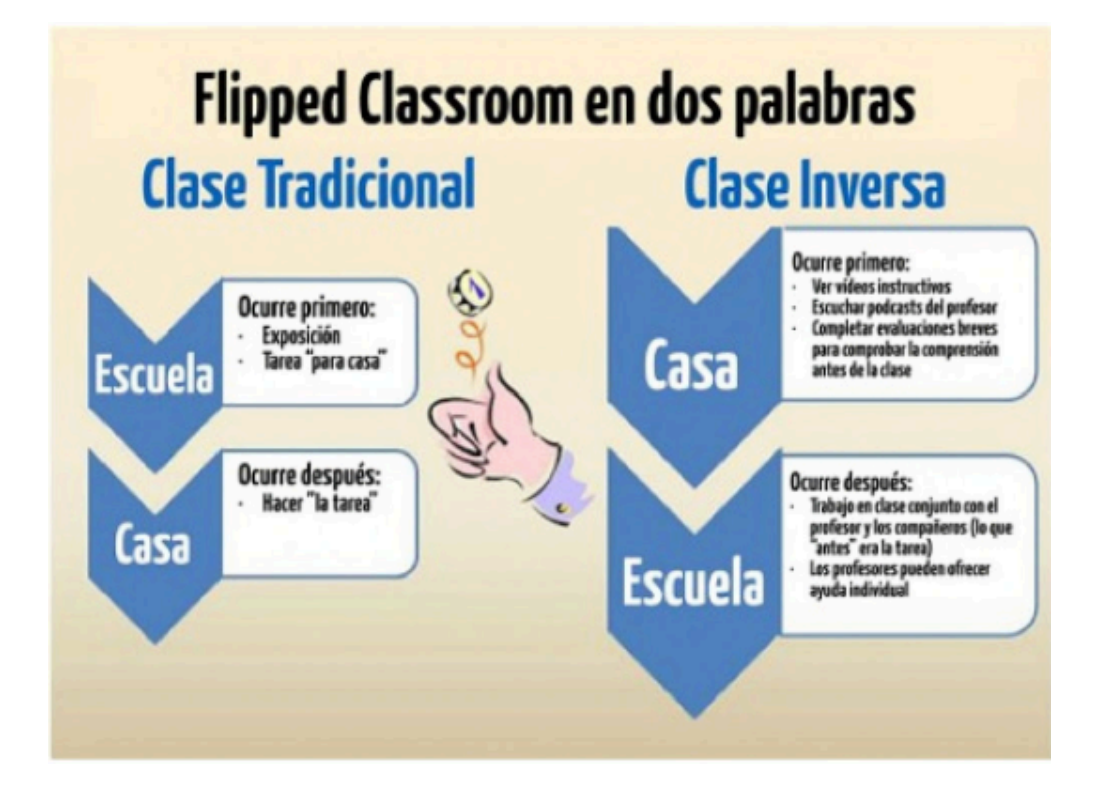

En el modelo actual de enseñanza, el docente realiza una explicación del temario a tratar mediante una clase magistral. A continuación, envía una serie de tareas relacionadas con lo visto en el aula para realizar en casa por los alumnos. En este nuevo modelo invertido, el tiempo empleado en explicar la materia en el aula, es sustituido por el trabajo que el alumno normalmente realiza en casa, pasando a realizar las tareas en clase, y teniendo los alumnos la ventaja de que alrededor tienen al profesor y a sus iguales a su disposición cuando están resolviendo problemas. De este modo, las dificultades, problemas o bloqueos ocurren cuando están todos presentes en el aula. Los maestros, con esta metodología, trabajan con estudiantes de manera individual cuando lo necesitan. Los estudiantes que progresan más rápido pueden ayudar a los que están atascados y, por tanto, los docentes tienen también el beneficio de crear conexiones personales con los estudiantes y conseguir un feedback auténtico del grado de comprensión del alumno.

A partir de ahora los docentes, además de dar clases magistrales o en sustitución a las mismas, también podrán plantearse trabajar con estudiantes de manera individual cuando lo necesiten a través de las clases invertidas, con video-tutoriales, portafolios y

otras herramientas, poniendo en práctica el trabajo en equipo. De esta manera, los estudiantes que avanzan más rápido pueden ayudar a los que están atascados, fomentando también la colaboración entre iguales, y haciendo de la educación, un proceso más ameno y divertido.

## **3. Problemática**

A nivel general y en la actualidad, existe una cierta desmotivación por parte de los alumnos de secundaria y bachillerato. La incertidumbre de qué estudiar cuando pasen a niveles superiores o la falta de trabajo y salidas profesionales, son algunas de las causas por las que los alumnos de hoy en día no tienen motivación por seguir estudiando. Ya desde niveles obligatorios, se puede observar que existe una alto índice de abandono escolar, lo cual implica que muchos de los jóvenes que podemos encontrar en la calle no han finalizado sus estudios en educación básica. Esta falta de conocimientos, va a ser clave para su desarrollo futuro y para la prosperidad de la sociedad.

Además de ello, tienen a su alcance una infinidad de recursos digitales y tecnológicos, con los que están familiarizados, que les podrían servir para su adquisición de conocimientos. Pero la falta de formación por parte del personal docente o también la escasez de recursos destinados al sistema educativo hacen que la docencia de hoy en día siga mayoritariamente los patrones de clase magistral que se han seguido dando en las últimas décadas. Los propios alumnos son conscientes de ello y con un profesor que transmite sus conocimientos con simples explicaciones o con el mero apoyo de una pizarra, se sienten obsoletos. Esto bloquea esa misma adquisición de conocimientos y fomenta el aburrimiento en las aulas. Para que el alumno se sienta motivado para aprender unos contenidos de forma significativa, es necesario que pueda atribuir sentido (utilidad del tema) a aquello que se le propone. Eso depende de muchos factores personales (autoconcepto, creencias, actitudes, expectativas, etc.), pero fundamentalmente depende de cómo se le presente la situación de aprendizaje, lo atractiva e interesante que le resulte al estudiante para implicarse activamente en un proceso de construcción de significados (García y Doménech, 1997).

Tras un período de prácticas formativas en un centro educativo, donde se ofrecen los niveles de secundaria y bachillerato, se pudo corroborar todo lo descrito en los párrafos anteriores. Estas prácticas tuvieron una duración de tres meses aproximadamente, durante los cuales se estuvo observando y participando en las clases de matemáticas correspondientes a los niveles de 3º y 4º de ESO, y 1º y 2º de bachillerato. Estos son los cuatro niveles más superiores, previos a la etapa universitaria, dos de ellos aún siguen siendo obligatorios, pero los otros dos cursos de bachillerato, son postobligatorios.

En estos dos niveles de secundaria se pudo observar que existe un alto porcentaje de alumnos que van a clase porque les obligan, y no porque quieran aprender. Si además de esto le sumamos que en el aula reciben una clase magistral, aburrida para ellos, que no es de su materia preferida o que no les interesa el tema que se está dando, nos encontramos ante unos alumnos que nada más entrar a clase, desconectan y esperan a que suene la campana para ir a la siguiente clase. El nivel de aburrimiento de estos alumnos se ve incrementado a medida que avanza la clase, lo que conlleva a distraer a otros compañeros, dándoles conversación o simplemente distrayendo su atención. En poco tiempo, se puede llegar a la situación donde dar la clase con normalidad resulta imposible, y es en ese punto, donde el docente necesita tomar las medidas oportunas para parar la clase, llamar la atención de los distraídos y retomarla en la medida de lo posible.

También existe un colectivo que no consigue seguir con la dinámica de la clase, porque en alguna de las sesiones le han surgido dudas, pero por miedo o timidez a preguntar en público, se queda con las dudas y desde ese momento ya no es capaz de seguir con las explicaciones del temario. En este grupo también se encuentran los que por algún problema de salud o cualquier causa justificada, han tenido que ausentarse del colegio durante unos días, y cuando se incorporan a las clases, están totalmente perdidos sin tener opción a recuperar las explicaciones que el profesor ha dado a sus compañeros.

Otro problema observado es que no realizan las tareas que se envían para casa, basadas principalmente en ejercicios sobre lo explicado en clase. Muchos de ellos, presentan la excusa de que no lo han sabido hacer; otros, de que no entendieron lo que se explicó en la clase anterior. Después de consultar con la tutora, comentó que algunos de ellos nunca participan en clase y sienten vergüenza de hablar en público, por lo que cuando les surgen dudas o se les plantean ejercicios, no los pueden realizar porque no han entendido las explicaciones.

En los niveles superiores, sorprende encontrarse también con alumnos que estaban allí porque sus padres les obligaban, y no porque ellos mismos quisieran. Esta situación conllevaba a la ausencia de algunos de ellos en algunas clases, y de los que se quedaban en el aula, otros tantos no atendían y ni tan siguiera sacaban los apuntes. Está claro que nos encontramos ante alumnos desmotivados y con un futuro incierto, pero lo más preocupante es que estaban allí perdiendo el tiempo, pudiéndolo aprovechar de otro modo.

En este trabajo se centrará la atención en los niveles obligatorios de secundaria, y más concretamente en un grupo de 3º de ESO, pero como hemos podido comprobar, la problemática se extiende a todos los niveles. Por ello mismo, las herramientas presentadas en este documento, van a poder ser aplicadas a los niveles educativos de secundaria y bachillerato e incluso en la etapa universitaria, pretendiendo dar una posible solución y mejora a los problemas presentados.

Haciendo un resumen de todos los problemas detallados anteriormente, se puede confeccionar el siguiente listado:

- Desmotivación por aprender.
- Aburrimiento en el aula.
- No utilización de recursos tecnológicos y digitales en el aula (TIC).
- Falta de realización de tareas en casa, por desconocimiento de la materia.
- Falta de seguimiento de la unidad, por absentismo en el aula.
- Timidez por participar en clase y hablar en público.

Una vez vistos algunos de los problemas que se nos presentan hoy en día en las aulas, vamos a tratar de marcarnos una serie de objetivos para paliar en la medida de lo posible esta problemática.

# **4. Objetivos**

Es necesario conectar con los intereses del alumnado para motivarles en el proceso de enseñanza-aprendizaje, y además, incorporar estas herramientas como parte inherente de la metodología docente y no como una especie de elemento añadido que da color al contenido, pero que no transforma, en realidad, la enseñanza tradicional. (Vaello, 2011). Este va a ser uno de los objetivos principales de este trabajo, motivar al alumno en el proceso de enseñanza-aprendizaje y facilitarle este proceso haciendo uso de las nuevas tecnologías.

## 4.1. Objetivos principales

Junto con estos objetivos, se van a marcar las siguientes metas, las cuales se van a tratar de conseguir poniendo en práctica una serie de herramientas.

- Conseguir que los alumnos tengan acceso a las explicaciones de clase, desde cualquier lugar y en todo momento.
- Organizar las sesiones y los recursos, de forma ordenada.
- Fomentar el trabajo en equipo.
- Asumir responsablemente sus deberes, conocer y ejercer sus derechos en el respeto a los demás y practicar la solidaridad entre las personas y grupos.
- Aumentar la participación en el aula.
- Averiguar de forma fácil e indirecta las dudas que les puedan surgir a los alumnos.
- Desarrollar la capacidad de analizar, interpretar y comunicar diversos fenómenos.
- Crear un ambiente de trabajo ameno y divertido.
- Motivar en la resolución de problemas y ejercicios.
- Simplificar y facilitar el trabajo en casa.
- Facilitar la evaluación del trabajo realizado.

#### 4.2. Objetivos de la unidad a evaluar

Para comprobar si se han cumplido estos objetivos, haciendo uso de las herramientas que se presentan en este trabajo, se van a poner en práctica todos estos conceptos en una clase de matemáticas de 3º de ESO, donde se explicará la unidad de probabilidad. Una forma de ver si se han cumplido los objetivos del proyecto, será evaluando a los alumnos sobre los propios objetivos de la unidad de probabilidad, los cuales se listan a continuación:

- Definir los diferentes conceptos de probabilidad.
- Reconocer experimentos aleatorios.
- Describir el espacio muestral y los sucesos asociados a un experimento
- aleatorio.
- Proponer contenidos probabilísticos y procesos que involucren estos contenidos.
- Realizar operaciones con sucesos.
- Calcular probabilidades de experimentos sencillos utilizando la Regla de Laplace.
- Realizar experimentos compuestos y calcular sus probabilidades.
- Construir tablas de doble entrada, Diagramas de árbol y Diagramas de Venn.
- Calcular factoriales de números y resolver problemas de permutaciones.
- Resolver problemas de probabilidad experimental.

# **5. Herramientas**

#### 5.1. Diseño de un portafolio

"*Un portafolio es una colección de trabajos que incluyen los logros individuales, tales como resultados de las tareas genuinas, la evaluación del proceso, test convencionales o muestras de trabajo; documentan los logros alcanzados a lo largo del tiempo. Generalmente el individuo elige el tipo de trabajo que le sirva mejor para expresar su éxito así como para demostrar su aprendizaje respecto a un objetivo particular como podría ser la certificación o la evaluación tanto sumativa como*  *formativa. La autoevaluación es un proceso integral que implica tener capacidad de juicio para valorar la calidad del propio rendimiento así como las estrategias de aprendizaje. Igualmente la discusión y reflexión con los compañeros y tutores durante una entrevista, una conversación o una presentación, facilita la comprensión del proceso de aprendizaje. El desarrollo del portafolio implica por tanto documentar no sólo los logros conseguidos, sino también las autoevaluaciones, las estrategias aplicadas y el análisis sobre la experiencias de aprendizaje, por lo que es mucho más que una simple colección de tareas*". (Klenowski, 2004).

Efectivamente, es mucho más que una simple colección de tareas, puede llegar a ser una fuente de aprendizaje al alcance de todo aquel que la quiera aprovechar. La primera de las herramientas que se presenta en este trabajo es el portafolio. Como ya se ha comentado anteriormente, existen muchos tipos de portafolios, en función de cual sea su finalidad o en que ámbito estén implementados. En nuestro caso, se va diseñar un portafolio enfocado a la educación, y más concretamente, dedicado a mantener un histórico y un seguimiento de las sesiones que forma una clase de matemáticas. Una vez creado el portafolio, se pondrá en práctica su utilidad, gestionando, manteniendo y realizando un seguimiento de un tema de probabilidad, en una clase de 3º de ESO. Ahí se podrá ver como interactúan los alumnos con el mismo, para facilitar su aprendizaje.

Existen gran cantidad de webs y plataformas dedicadas a las creación de portafolios, algunas de ellas de pago y otras gratuitas, como por ejemplo Mahara, Eduportfolio, Google Sites, Blogger, Wordpress, etc. Para llevar a cabo este proyecto, se realizó un estudio sobre las ventajas e inconvenientes de algunas de ellas y se optó por escoger una de las plataformas gratuitas, y que a su vez presenta una gran modularidad con bastantes aplicaciones y otras plataformas. También escogida por su facilidad de mantener y el soporte que ofrece, tanto a nivel privado como a nivel publico en la web. La plataforma que con la que se ha implementado este portafolio es Google Sites. Con el alta de una cuenta de correo en Gmail, que también es gratuita, ya disponemos de acceso a esta gran plataforma. Por lo tanto ya sólo queda indagar sobre su funcionamiento y ponerse a diseñar.

Primeramente, es necesario plantearse como va a ser el portafolio y que diseño va a tener. Para este proyecto se optó por dividir la pantalla en dos partes principales, en una de ellas, un cuerpo central donde se mostrará toda la información del portafolio, y en el margen lateral izquierdo, en forma de columna, mostrar las entradas que permitirán navegar por el portafolio. Además, se creará un título principal en la parte superior de la ventana y alguna imagen que sea familiar al entorno educativo.

Una vez planteado el diseño, ya se puede acceder a la web Google Sites e indicar que se va a crear un portafolio nuevo. Es necesario escoger una plantilla (existes algunas prediseñadas) o crearla el propio usuario. En este portafolio se escogió una plantilla con colores vivos, y con un diseño amigable para al alumno, que será su principal futuro usuario. También es necesario indicar un título, que será el enlace para acceder a este portafolio educativo. Para mejorar su presencia, se han añadido dos imágenes, una de ellas relacionada con las matemáticas y otra con el centro donde se pondrá en práctica este portafolio. Con este último paso, se da por creado el portafolio titulado *FEC Mates 16-17 3ºESO*, y al que se puede acceder a través del enlace https://sites.google.com/a/uji.es/fecmates16-17 3eso/. El siguiente paso es crear el contenido del portafolio.

El portafolio es una colección de páginas, a las que se accede a través de enlaces, que pueden estar visibles (páginas ya publicadas) o pueden estar creadas pero no visibles (listas o en edición, para posteriormente ser publicadas). Se plantea la creación de dos páginas principales, que siempre estarán visibles, y que contendrán la página principal o pantalla de bienvenida, con un mensaje de bienvenida, y la página que contendrá la metodología a seguir para realizar un correcto y productivo uso del portafolio. A continuación, se muestra la página principal, pero el resto de páginas se podrán consultar en el ANEXO I de este mismo documento.

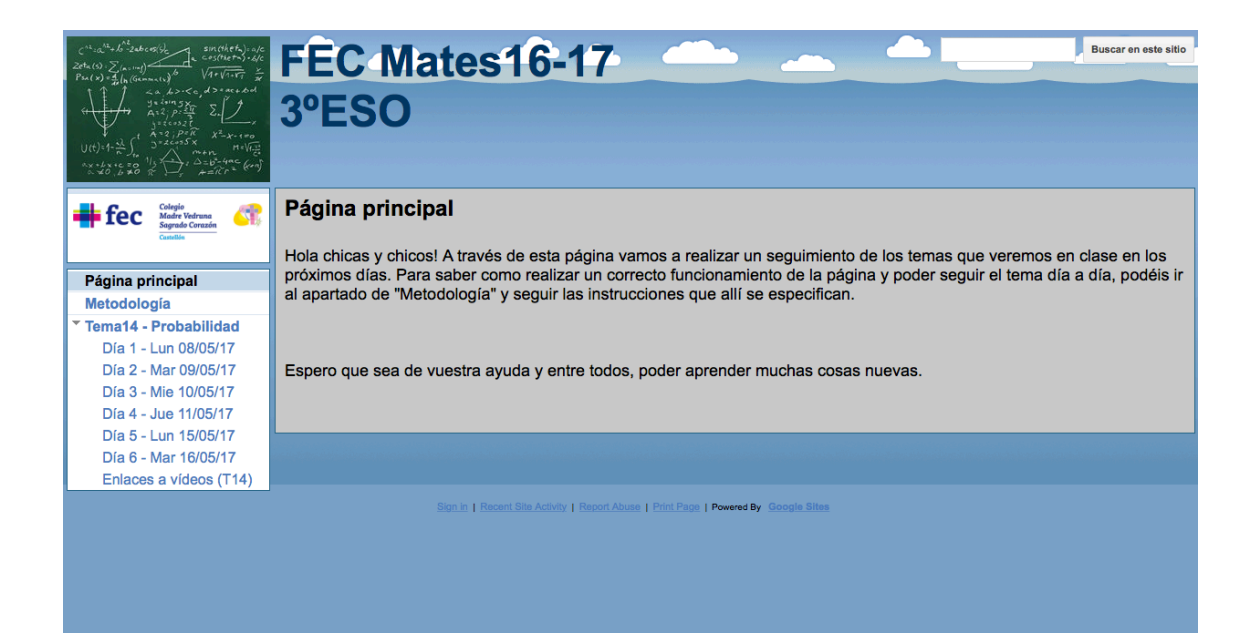

La siguiente página a crear será la correspondiente a la unidad didáctica que se dará en el aula y cuya denominación estará formada por el número de tema y su nombre, *Tema14 - Probabilidad*. Desde este enlace se podrán desplegar todas las páginas correspondientes a las sesiones dadas durante el transcurso de esta unidad didáctica. El contenido de esta página no será otro que enlaces a las diferentes sesiones y contendidos del tema (ver ANEXO I).

Por último, ya se pasa a crear la primera página con contenido didáctico que contendrá el portafolio. El nombre de esta página estará formado por el número de día dedicado a la unidad, junto con el día de la semana y la fecha, por ejemplo, *Día 1 - Lun 08/05/17*. Para evitar la distracción del alumno, la idea es que todas las páginas de contenidos tengan una estructura similar. Por ello, se decide crear los apartados, *Contenidos para hoy:* , *En la clase de hoy hemos visto…* y *Para la clase del próximo día:*, donde el contenido de los mismos se describirá más adelante en el apartado de metodología de este documento. Además de estos apartados, y cuando sea necesario, se decide incrustar un formulario de la plataforma Google Sites, junto con una hoja de cálculo de la misma plataforma, relacionada a su vez con el formulario, actuando como tabla de muestreo de los datos de salida. Este formulario podrá ser rellenado por cualquier usuario que visite la página, y aunque las respuestas aparecerán de forma automática en la tabla de salida, el profesor podrá modificar o borrar cualquier entrada si lo considera necesario. También se van a insertar vídeos desde la plataforma de

Youtube, que junto con las explicaciones de contenidos facilitarán el aprendizaje del alumno. El proceso de creación e inserción de los formularios y de los vídeos, se explica más adelante, en este mismo apartado de herramientas. El resto de páginas correspondientes a todas las sesiones de la unidad se crearán de forma análoga a la anterior.

A modo de resumen del material videográfico, se decide crear una última página titulada *Enlaces a vídeos (Tema X)*, con todos los enlaces a los vídeos y el contenido que en ellos se muestra, para facilitar la visualización de los mismos de forma consecutiva, según han ido apareciendo a lo largo de la unidad.

Otro aspecto que merece su atención es el nivel de seguridad que deberá tener este portafolio. Existen varios niveles de seguridad, entre los cuales se elegirá el que más se adapte al uso y divulgación del portafolio. Puede ser compartido con todos los públicos, accesible sólo para los miembros de un dominio, selecto para una serie de direcciones concretas, que sólo puedan acceder los usuarios que dispongan del enlace pero sin necesidad de iniciar sesión en Google, etc. Para evitar la necesidad de que todos los alumnos se tenga que crear un usuario de Google, se optó por esta última opción de seguridad. Todo aquel usuario que disponga del enlace al portafolio, podrá acceder a él, por lo que, con proporcionar esta dirección a todos los alumnos, ya tendrán acceso a ver su contenido. El profesor será el único que podrá editar el contenido del portafolio, y el resto de usuarios tendrán el permiso de solo ver, en lugar de ver y editar.

A partir de este momento, queda a disposición del alumno todo el material que se irá viendo en las diferentes sesiones, con la idea de facilitar su aprendizaje, de una forma ordenada e interactiva. Tal y como se ha comentado anteriormente, todas las páginas del portafolio se pueden visualizar en el apartado de anexos del documento, o a través de la web https://sites.google.com/a/uji.es/fecmates16-17\_3eso/.

#### 5.2. Uso de formularios en el portafolio

Un formulario es un documento, físico o digital, que permite al usuario introducir datos de forma estructurada y en unas zonas delimitadas, para posteriormente ser almacenados y procesados. En nuestro caso, nos vamos a centrar en los formularios digitales, los cuales permiten planificar eventos, realizar encuestas, hacer preguntas a los alumnos o recopilar otros tipos de información, de forma fácil y eficiente. A través de un formulario, se puede iniciar una vía de comunicación, sin que sea necesaria la presencia del emisor y receptor de forma simultánea, independientemente de la localización de ambos. La información que pueda ser proporcionada por el emisor, será procesada por el receptor según sus necesidades.

Si se trasladan estas definiciones al ámbito de la docencia y a la relación profesor-alumnos, se puede observar que los formularios pueden servir de gran ayuda para que el profesor cuestione a sus alumnos sobre sus intereses, inquietudes o dudas, sin que su presencia física pueda influir en las respuestas del alumnos. Posteriormente, el profesor estudiará las respuestas de sus alumnos y las procesará según sea necesario.

Esta es la idea que se ha querido aplicar en este proyecto. Cuestionar al alumno sobre las dudas que le hayan podido surgir al ver algunos de los vídeos, y el profesor, según las respuestas de los alumnos, actuar en consecuencia explicando de nuevo o realizando ejercicios aclaratorios. Para ello, se han utilizado los formularios de la plataforma Google Sites que se han incrustado en cada una de las páginas del portafolio. En cada formulario, se pregunta la identificación del alumno, y si han tenido dudas y cuales han sido. De este modo, después de cada sesión o después de realizar algún tipo de tarea en casa, los alumnos pueden preguntar cualquier duda que les haya surgido.

Los resultados obtenidos de cada una de las respuestas de los alumnos, quedan almacenadas en un registro del propio formulario. A través de una hoja de cálculo de la propia plataforma de Google Sites, y realizando una migración de las respuestas del formulario a la hoja de cálculo, se pueden mostrar todas las entradas en la misma hoja de cálculo, en tiempo real. De ese modo, cada alumno puede ver su respuesta publicada, y a su vez, también puede ver las de todos sus compañeros. Esto incentivará a ver que sus compañeros también tienen dudas, y puede que algunas se repitan, lo cual será positivo para que los alumnos se expresen y pregunten. A continuación, en la siguiente imagen, se puede observar los resultados publicados por algunos de los alumnos en una de las sesiones. Ahí se representan sus identificativos, y si han tenido dudas o ha quedado todo más o menos claro. Esta misma tabla, queda incrustada al lado del formulario, en cada una de las páginas donde éste aparezca. En la siguiente imagen se puede ver el formulario que se ha creado, para que los alumnos lo cumplimenten siempre que sea necesario, y a su derecha, la tabla con las respuestas que habrán introducido.

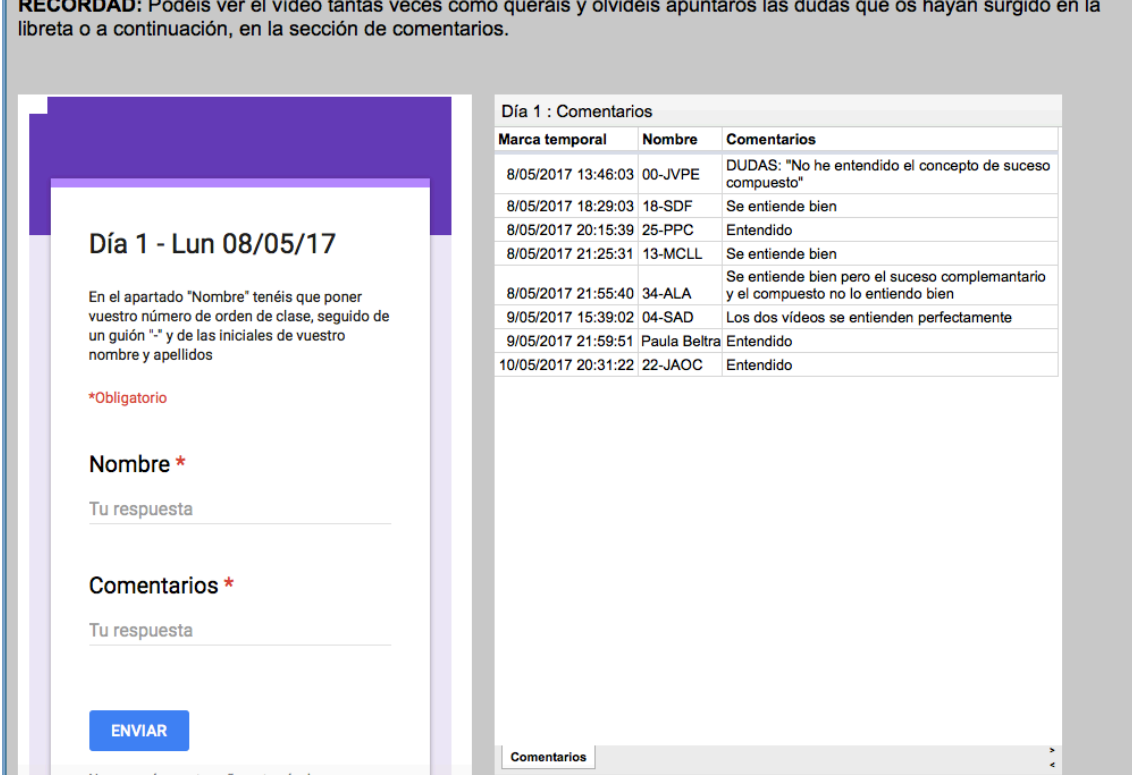

## 5.3. Grabación de video-tutoriales

Otra de las herramientas que se van exponer en este trabajo, y que su resultado se puede archivar en un portafolio, son los video-tutoriales o simplemente vídeos. Tal y como ya se ha comentado anteriormente, un video-tutorial es una representación videográfica del desarrollo de algún procedimiento, pasos para desarrollar una actividad o simplemente instrucciones sobre cómo resolver un problema.

En este trabajo nos vamos a centrar en el estudio y realización de vídeos explicativos, donde se van a presentar una serie de conceptos y operaciones matemáticas, y también video-tutoriales, donde se va a mostrar el desarrollo y pasos a seguir para resolver algunos problemas, en nuestro caso, de probabilidad. La materia o el tema a tratar nos es indiferente, ya que el procedimiento para realizarlos, su aplicación y su resultado será similar, independientemente de la asignatura o la materia.

Existen una serie de plataformas dedicadas al almacenamiento y divulgación de material videográfico que nos pueden servir para publicar nuestros trabajos. También podemos publicar directamente en blogs y otras webs, pero la divulgación en estos casos se ve un poco limitada, ya que sería exclusiva para los usuarios de estas páginas y de difícil acceso a través de buscadores web. Las características entre las diferentes plataformas son muy similares. Algunas de ellas son para contenido más profesional, como por ejemplo Vimeo, VeVo, DailyMotion, Veoh, etc, en las cuales se premia la calidad y la selección del material videográfico. Otras son para contenido más variado y más populares, ya que integran su contenido en redes sociales (lo que favorece y multiplica la divulgación de los vídeos) como lo es Youtube. En este trabajo, nos centraremos en esta última plataforma.

Youtube, la web que permite publicar y compartir vídeos, es una vía de acceso a contenidos audiovisuales con una audiencia difícilmente calculable y extendida a nivel mundial, que puede resultar también muy útil como espacio y fuente de conocimientos. Por ejemplo, la creación y publicación de un video-tutorial sobre cómo hacer alguna cosa, cómo resolver algún ejercicio o simplemente cómo crear una receta paso a paso, son algunas de las muchas técnicas que podemos desarrollar, haciendo uso de esta plataforma. A lo largo de los últimos años, Youtube ha resultado muy útil para que personal docente o simplemente aficionados a la divulgación de información, registren sus conocimientos y habilidades, proporcionando soluciones al alcance de todo aquel que las requiera. En el ámbito de la educación, este medio estimula la creatividad del profesorado, esforzándose por ofrecer explicaciones clarificadoras, trabajos interesantes y resultados perdurables para todo alumno que los necesite, más allá de las aulas. Uno de los puntos clave para el éxito del proceso de enseñanza-aprendizaje es conseguir combinar las destrezas y los intereses del alumnado con los objetivos de la docencia, ya que ese es, a grandes rasgos, el arte de la motivación (Marina, 2011).

De ahí nace el objetivo de divulgar la información a través de video-tutoriales, que los alumnos posteriormente podrán consultar a través de la plataforma Youtube, tantas veces como deseen.

Visto esto, vamos a ver cómo preparar un vídeo y cuáles son los pasos a seguir para obtener un resultado de una calidad permisible (Hernández, 2012):

- 1. Planificación: Elección del tema o contenidos a exponer (de aquí se sacará el nombre del vídeo), especificación de los objetivos a conseguir. Es necesario tener muy claro lo que se quiere enseñar, la duración máxima del vídeo que se quiere conseguir, si se van a utilizar materiales de apoyo como pizarras, pantallas, etc. Todo esto se tiene que planificar antes de pasar a redactar el guión o empezar a grabar.
- 2. Guión: Crear un guión de aquello que se va a explicar. Determinar el tiempo aproximado que se quiere que dure el vídeo. Si se dispone de algún material de apoyo sobre el que representar la información, como por ejemplo una pizarra, se puede escribir allí los pasos o elementos que se explicarán en el vídeo. Empezaremos con un saludo y la presentación del tema. Luego especificaremos de manera breve el objetivo del vídeo. A continuación, expondremos el contenido del vídeo, con toda la información que se desea trasmitir. Y ya por último, presentaremos una conclusión de los contenidos y nos despediremos del vídeo.
- 3. Grabación: Existen dos tipos de grabación, aquellas en las que aparece el locutor y aquellas en las que simplemente se le escucha y la representación de la información se realiza sobre una pantalla (se conoce como *screencast*). En el segundo caso, se pueden utilizar herramientas *screencast* como Camtasia Studio, Jing, Screentoaster, entre otras. En este trabajo se ha grabado de forma que aparezca el locutor, ya que al tratarse de vídeos docentes dirigidos a alumnos en etapa escolar, la presencia de una persona (en forma de docente o profesor) les reclama mayor atención en las explicaciones y les resulta más familiar. Para ello es necesario una cámara que grabe en una calidad aceptable, tanto en imagen como en sonido (los móviles de hoy en día, cumplen con dichas condiciones), una sala que favorezca la acústica y con buena luminosidad. Es importante

prestar atención a las sombras y reflejos que puedan generar, ya que pueden deteriorar la calidad y la representación del vídeo.

- 4. Edición: En caso de que sea necesario modificar la grabación o añadir algunos efectos gráficos o especiales, se puede realizar una edición del vídeo grabado. Con ello, se puede eliminar el posible ruido de fondo que pueda tener la grabación, añadir una música de fondo, incluir subtítulos o dispositivas iniciales y finales, etc. Para realizar estas modificaciones, existen diferentes aplicaciones que podemos utilizar según nuestros requisitos. Algunas de ellas son Windows Movie Maker, Sony Vegas Pro, VideoPad Video Editor, Magix Video Deluxe MX, entre otras.
- 5. Publicación: Una vez que se tenga el vídeo finalizado, es necesario publicarlo en la web, blog y/o plataforma que se desee, para que este disponible y pueda ser reproducido por los alumnos tantas veces como quieran.

Tal y como se ha comentado anteriormente, en este trabajo la publicación de los vídeos se ha realizado sobre la web Youtube. Para ello, ha sido necesario crearse una cuenta de usuario (puede estar vinculado a una cuenta de Gmail) y con ella se genera un canal de divulgación o en este caso, un canal de Youtube. A continuación, a través del gestor de vídeos, ya se pueden subir los vídeos a la plataforma, indicando algunas especificaciones como el título del vídeo, la descripción, el nivel de seguridad (público, oculto o privado), las miniaturas (capturas del vídeo que lo representan), y otros parámetros. Una vez terminada la carga del vídeo en la red, se obtiene una URL única correspondiente a dicho vídeo, a través de la cual se podrá acceder a él tantas veces como se desee (o también realizando una búsqueda en la pagina de Youtube). En este proyecto, esta URL ha sido publicada en el portafolio creado, para que los alumnos tengan los vídeos disponibles, de forma rápida y fácil.

A través del gestor de vídeos de la plataforma, se pueden modificar todos los parámetros definidos anteriormente, así como consultar el número de reproducciones y estadísticas, o también editar algunas características de los vídeos, entre otras muchas funcionalidades. La interfaz del gestor de vídeos que contiene las grabaciones de este proyecto, se puede ver en la siguiente imagen.

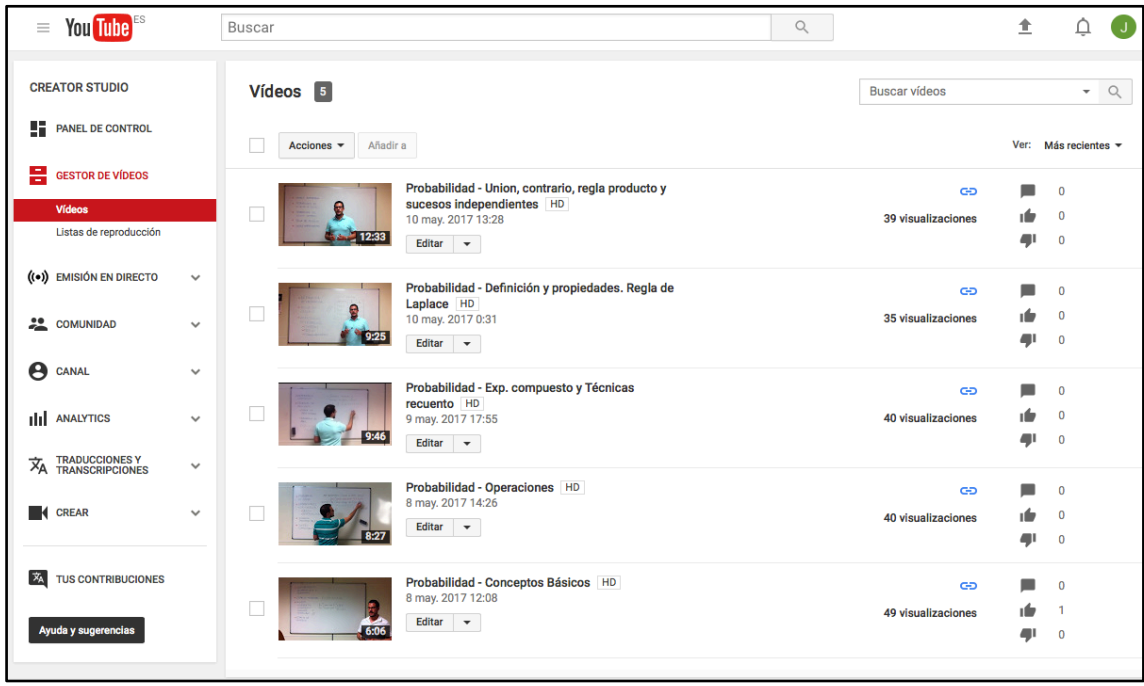

A continuación, se muestra el listado de todos los vídeos que se han creado para este proyecto, a los que se puede acceder pulsando sobre el mismo nombre del vídeo:

- Probabilidad Conceptos Básicos
- Probabilidad Operaciones
- Probabilidad Exp. compuesto y Técnicas recuento
- Probabilidad Definición y propiedades. Regla de Laplace
- Probabilidad Unión, contrario, regla producto y sucesos independientes

## 5.4. Diseño de Kahoots

Cuando se pasa un cuestionario o una ficha de preguntas sobre el temario a los alumnos, normalmente éstos lo ven como una prueba, examen o simplemente como deberes que tienen que realizar. Esto desencadena un malestar generalizado a todo el alumnado. Pero, ¿y si combinamos ese cuestionario o ficha de preguntas con el juego? Si además utilizamos dispositivos móviles, una aplicación web amigable y se da la posibilidad de jugar en equipo, ¿van a seguir quejándose de la tan odiada hoja de problemas? Seguramente les resultará más divertido y el resultado a nivel educativo, será exactamente el mismo. Aquí es cuando presentamos el mundo de los Kahoots.

Tal y como se ha comentado en bloque teórico de este documento, Kahoot es una plataforma *online*, extendida por muchos países, que permite la realización de cuestionarios de una forma rápida, fácil y divertida. Además de ello, es gratuita y para la preparación de cuestionarios sólo se requiere la creación y/o autenticación de un usuario (también gratuito). Por si fuera poco, también permite compartir los cuestionarios realizados, con otros usuarios dentro de la misma plataforma. Es decir, alguien crea un cuestionario sobre una temática en concreto, y al seleccionar el nivel de seguridad (cuyas opciones son *public* o *private*) elige la opción publico; automáticamente, este cuestionario queda a la disposición de todo usuario que lo quiera utilizar y/o modificar. Esta gran ventaja permite la divulgación de materiales y la disponibilidad de los mismos para todo aquel que los quiera utilizar y poner en práctica.

Para empezar con el uso de la aplicación, es necesario acceder a la URL https://create.kahoot.it/ , donde se solicitará un usuario y contraseña. Si se dispone del él, se rellenan los campos solicitados y se accede a la aplicación; en caso de no disponer de usuario, se elige la opción *Get my free account* y se rellenan los campos que sean requeridos por el sistema.

Una vez dentro de la aplicación, ya se puede proceder a crear nuestro propio Kahoot, o realizar una búsqueda desde la opción *Find Kahoots*, para ver si alguno se ajusta a nuestras necesidades. A la hora de crear un cuestionario nuevo, disponemos de varios tipos en función del tipo de cuestiones requeridas. Una vez seleccionado el tipo de Kahoot, se siguen los pasos que guía la aplicación, creando el número de preguntas que se desee.

En este proyecto, se ha creado un Kahoot desde cero, con 20 cuestiones de respuesta múltiple o tipo test (modalidad *Quiz*). Algunas de ellas, han sido extraídas del tema de Probabilidad del libro *Matemáticas orientadas a las enseñanzas académicas. 3 ESO*. (Alcaide et al., 2015) y otras planteadas por el autor, en función del nivel de conocimientos adquiridos por los alumnos a los que va dirigida esta prueba. El resultado obtenido se puede consultar a través del siguiente enlace: https://create.kahoot.it/#quiz/ea12f668-ff69-467b-9bf5-b09f8864397b . Recordar que para acceder, es necesario disponer de usuario de la aplicación. También se puede observar una captura del cuestionario consultando el ANEXO II.

Para la ejecución de este cuestionario, se selecciona el botón *Play* y empieza el juego. A continuación, se proporciona un código que será facilitado a los jugadores, en este caso los jugadores. Éstos, pueden estar organizados por grupos o de forma individual (esta condición, también será necesario indicarla en los pasos previos al comienzo del juego). Cada jugador debe acceder desde su terminal móvil con conexión a Internet al enlace https://kahoot.it/ , y se le solicitará el código anterior. A continuación, se indica un nombre (en caso de ser un grupo, también se podrá indicar los nombres de los integrantes del grupo) y ya esta listo para iniciar el juego. Todos los grupos o participantes aparecerán en la pantalla de juego del administrador o profesor. Es necesario conectar esta pantalla/dispositivo a un proyector o similar, para que los alumnos puedan seguir el juego. A partir de ahora, empiezan a aparecer las cuestiones, y los alumnos deberá seleccionar la respuesta que crean adecuada, desde su dispositivo móvil.

Una vez terminado el juego, se obtiene un fichero con formato hoja de calculo, con los resultados finales, y una serie de estadísticas útiles para evaluar el desarrollo de la actividad. En el curso donde se ha puesto en práctica esta herramienta, se trata de un grupo de 31 alumnos, que ha sido organizado en grupos de 4 alumnos y uno de 3, con un total de 8 grupos. El resultado final de la aplicación de este cuestionario, se puede observar en el ANEXO II.

Uno de los problemas que presenta esta aplicación, es que requiere del uso de dispositivos móviles en el aula, y en algunos centros docentes, esta condición esta prohibida. En la puesta en práctica para el curso en cuestión, se optó por nombrar un portavoz en cada grupo. Esta persona, cuando el grupo tuviera clara la respuesta, se tenia que dirigir a la mesa del profesor a indicarle la opción elegida, manteniendo el orden y control en el aula, y si hubiera algún alumno esperando, se crearía una cola de acceso. El profesor por su parte, tenia varias ventanas del navegador de su ordenador abiertas, simulando los diferentes dispositivos móviles. En el ANEXO II se puede observar dicha simulación.

En contraposición al problema presentado, una de las principales ventajas que ofrece esta aplicación, es que los participantes que juegan en el cuestionario, no

requieren de ningún tipo de usuario. Sólo con acceder al enlace proporcionado e introducir el código de acceso, ya pueden empezar a jugar. Visto esto, ya podemos jugar aprendiendo con Kahoot.

#### 5.5. Resolución de cuestiones con Plickers

Visto el problema principal que presentaba la anterior aplicación, se descubre una nueva plataforma que pone solución a dicho inconveniente. Plickers es la solución. Una aplicación también basada en la combinación del juego con la educación y los cuestionarios. Presenta la ventaja de que los jugadores no requieren de ningún tipo de dispositivo electrónico, simplemente con el uso de una tarjeta o cartulina impresa, podrán aportar su soluciones. Tal y como se ha explicado en el marco teórico de este documento, se trata de unas cartulinas con códigos bidi impresos, que en función de la orientación con la que se enseñe la tarjeta, se estará eligiendo una opción u otra del cuestionario. El administrador del juego, que en este caso será el profesor, deberá disponer de un dispositivo móvil con cámara de fotos y conexión a Internet, para captar todas las respuestas de los alumnos.

Una vez presentada la aplicación se va a acceder a su portal a través del enlace https://www.plickers.com . Igual que en la aplicación de Kahoot, se requiere de un usuario (también gratuito) y una contraseña para acceder a la plataforma. Si no se dispone de ello, será necesario crear uno. Una vez se accede a la aplicación, ésta presenta cuatro secciones diferentes. La primera de ellas, *Library*, es donde se pueden crear y almacenar las cuestiones, y desde allí también, se prepararán los cuestionarios. Otra sección es la de *Classes*, desde donde se van a crear las clases con sus usuarios y se asignará a cada usuario un número de tarjeta (las tarjetas viene numeradas). La sección *Reports* es la de informes, donde se consultarán los resultados obtenidos. Y por último, *Live View*, desde donde se enlazará con el dispositivo móvil y se ejecutará el juego. En necesario descargarse la aplicación Plickers, en el móvil, para capturar las respuestas y que se envíen al servidor.

Esta aplicación también se ha puesto en práctica en el curso de secundaria. Se ha creado una colección de 11 cuestiones, algunas extraídas del libro de Alcaide y otros (2015) y otras creadas por el profesor, para evaluar a los alumnos en los sobre el tema de Probabilidad. En el ANEXO III se pueden observar algunas de ellas.

También se han dividido los 31 alumnos en 8 grupos, y se les ha asignado un nombre de grupo que esta asociado a una tarjeta. Estas tarjetas han sido repartidas en los diferentes grupos y deberán ser enseñadas para responder a las cuestiones. En el ANEXO III, se puede apreciar la distribución de los grupos.

Ya por último, ejecutamos la aplicación en el móvil y accedemos a la sección *Live View*, para mostrar el escenario de juego. Será necesario conectar el ordenador a un proyector o similar, pera mostrar las cuestiones a los alumnos y poder llevar a cabo el juego.

Después de pasar un momento divertido, observando como los alumnos aprenden jugando y ponen a prueba sus conocimientos, los resultados obtenidos se puede observar en el ANEXO III de este documento.

El único inconveniente que presenta esta aplicación con respecto a Kahoots, es que no se pueden compartir los recursos, por lo que cada usuario debe crear sus propias cuestiones siempre.

# **6. Metodologia**

El procedimiento que se ha seguido para poner en práctica todas estas herramientas, ha sido basado en la metodología Flipped Classroom. La idea principal de esta metodología ya a sido presentada en el marco teórico de este trabajo. Ya que no se trata del punto fuerte de este proyecto, no se va a hacer demasiado hincapié en su definición y características, por ello se va a centrar la atención en como se ha hecho uso de las herramientas presentadas en este trabajo, siguiendo este modelo.

#### 6.1. Qué es y qué no es Flipped Classroom

A la hora de relacionar esta metodología con vídeos, material *online* y la realización de trabajo autónomo por parte de los alumnos, suele aparecer cierta confusión sobre qué es y qué no es Flipped Classroom. Para remarcar y contrastar donde se han aplicado estas herramientas dentro de las fases de esta metodología, y aclarar algunas dudas sobre la misma, se va a hacer referencia al libro de Tourón et al. (2014). Según este volumen, listamos los siguientes puntos sobre qué NO es Flipped Classroom:

- Sinónimo de vídeos *online*. Pueden ser utilizados como material, pero para nada se limita sólo a esto, ya que en un vídeo no existe comunicación bidireccional entre ambas partes, y en el modelo Flipped Classroom sí debe existir. Con los vídeos que verá el alumno de forma autónoma, se consigue liberar tiempo del profesor, que luego podrá dedicar de forma más eficaz sobre cada alumno.
- Un procedimiento para reemplazar a los profesores por vídeos. En Flipped Classroom, el profesor siempre está presente y en comunicación con el alumno.
- Un curso online. Más bien todo lo contrario, ya que trata de fomentar de manera eficaz la relación profesor-alumnos.
- Un modelo para que los alumnos trabajen a su antojo, sin ningún tipo de control, sin estructura ni dirección alguna. Una enseñanza inversa requiere de mucha estructura y planificación, además de un completo proceso guiado, y esto se puede conseguir con la ayuda del portafolio.
- Que los alumnos se pasan todo el tiempo de clase delante de una pantalla. No, ya que los vídeos (en caso de que los haya) suelen durar pocos minutos. Además, éstos vienen sin interrupciones y con las explicaciones claras y concisas.
- Fomentar y hacer que los alumnos trabajen solos. No es lo mismo trabajar solo, que trabajar de forma autónoma. Se fomenta la autonomía y la voluntad de cada alumno por construir su propio aprendizaje.

Por el contrario, la metodología Flipped Classroom, SI es:

- Un medio para incrementar la interacción y el tiempo de contacto personalizado entre profesores y alumnos. Al apartar las explicaciones principales del tiempo de la sesión, el profesor tiene más tiempo para dedicarse a los alumnos de forma personalizada, y esto se consigue con la ayuda del formulario, resolviendo dudas y realizando ejercicios en el aula.
- Un ámbito en el que los alumnos asumen la responsabilidad y autonomía de su propio aprendizaje. Con la ayuda de los vídeos y la disponibilidad del portafolio, ellos mismos deciden cómo y cuándo aprender.
- Una clase en la que el profesor no es el sabio del escenario, sino el guía al lado de los alumnos. El profesor es el que crea y mantiene el portafolio, que les servirá a los alumnos para seguir todas las sesiones. También será el que controla la dinámica de trabajo en el aula, fomentando la participación y moderación de las sesiones, y motivando al alumno a aprender.
- Una combinación de enseñanza directa y aprendizaje constructivista. En todo momento existe una comunicación directa entre profesor-alumnos, en la que el profesor explica y a su vez, proporciona las herramientas para que el alumno construya su propio aprendizaje. Ambas partes fomentan la construcción del aprendizaje de forma autónoma y siempre en comunicación.
- Un medio por el que los alumnos ausentes (por enfermedad u otras causas que les impidan asistir a clase) o que estando en el aula, desconectan por cansancio o aburrimiento, pueden seguir el ritmo de desarrollo de las materias. Simplemente consultando el portafolio, podrán saber y conocer el estado de las sesiones y la evolución del temario, desde cualquier lugar.
- Es una clase cuyo contenido queda permanentemente archivado, disponible para que los alumnos lo utilicen para repasar, en recuperaciones, etc.
- Un modelo en el que todos los alumnos están implicados en su propio aprendizaje.
- Una clase en la que los alumnos pueden acceder a una educación personalizada real. Ellos generan sus propias dudas de forma personalizada, y entre el profesor y ellos mismos, consiguen tratarlas y solucionarlas.

#### 6.2. Empezamos con una clase invertida

Para llevar a cabo todo esto, manteniendo esta metodología, se crea un portafolio, donde el profesor crea una entrada/página cada día. El enlace a cada una de estas páginas aparecerá a la izquierda de la pantalla, identificada con el número de día dedicado al tema en cuestión, junto con el día de la semana y la fecha. Pulsando sobre el nombre de la unidad didáctica, también se podrá acceder a un listado con las referencias a todos los días.

Cada una de las páginas está dividida en tres secciones, en las que se proporciona información al alumno o tareas que debe realizar. Estos tres apartados son:

- Contenidos para hoy. Aquí se especifican los contenidos y apartados del tema que se van a tratar en dicha sesión. Esto también sirve de guía para el profesor, para dividir el temario programado en las diferentes sesiones.
- En la clase de hoy hemos visto. En esta sección se detalla todo lo que se ha visto en clase, con los ejercicios que se hayan resuelto, explicación de dudas que hayan podido surgir, etc. También podrá aparecer algún vídeo aclaratorio sobre contenidos que hayan generado dudas al alumnado. Este apartado será esencial para poder seguir las clases desde fuera del aula, o como repaso cuando sea necesario. Como aparecerán todos los ejercicios que se han realizado en el aula (bien su numeración con respecto al libro o ejercicios propuestos por el docente), también servirá de guía para el profesor sobre lo que se ha hecho o no se ha hecho en clase.
- Para el próximo día. En este tercer apartado los alumnos podrán encontrar un vídeo con los contenidos que se tratarán el próximo día de clase o con la resolución de algún ejercicio que sea interesante repasar. También podrán encontrar en esta sección, alguna cuestión relacionada con el vídeo, que tendrán que intentar resolver para el próximo día de clase. Se les recordará que pueden ver el vídeo tantas veces como deseen para intentar que les quede claro el contenido que se desea transmitir.

Cuando terminen de ver el vídeo, al final de la página, podrán encontrar la sección de comentarios. Esta sección estará formada por un formulario creado con Google Sites y una tabla de respuestas, conectada con el formulario, donde se mostrarán los comentarios de los alumnos. En el formulario, en el campo *Nombre* tendrán que escribir su número de orden de clase, seguido de un guión "-" y de las iniciales del nombre del alumno. De este modo, se mantiene el anonimato de los alumnos con respecto al exterior de la clase. A continuación, en el apartado *Comentarios*, tendrán que escribir la palabra "Entendido", si han entendido lo que dice el vídeo, o por el contrario, escribir "Dudas: " y escribir las dudas que les hayan surgido. Para terminar, deberán pulsar el botón ENVIAR, para que su comentario quede registrado. Automáticamente, este comentario aparecerá en la tabla existente a la derecha del formulario.

Un ejemplo de comentario podría ser:

Un alumno llamado José García Pérez y su número de orden de clase es el 12.

- Ha visto el vídeo y lo ha entendido más o menos todo, escribirá el siguiente comentario:

Nombre: *12-JGP*

Comentarios: *Entendido*

- Ha visto el vídeo pero le ha surgido una duda sobre la regla del producto de probabilidades, entonces escribirá el siguiente posible comentario:

Nombre: *12-JGP* Comentarios: *Dudas: No he entendido bien la definición de la regla del producto.*

De este modo, quedarán registradas todas las posibles dudas que puedan tener los alumnos sobre lo explicado en el vídeo o del su trabajo realizado en casa, y el profesor en la siguiente sesión irá directo a tratar dichas dudas. Esta tabla se puede imprimir fácilmente desde la plataforma Google Sites, por lo que el profesor, justo antes de entrar en el aula, se podrá imprimir dicho documento en formato papel o consultarlo en el aula desde cualquier dispositivo. Si se trata de dudas puntuales, el profesor en la próxima sesión, se dirigirá directamente al alumno en cuestión que le surgió dicha duda y resolvérsela. Si una misma duda se repite en varias ocasiones, se considerará como una duda generalizada, con lo que el profesor en la próxima sesión, volverá a explicar la duda generada a todo el colectivo, apoyándose en ejemplos o en todo el material que sea necesario. A su vez, estas aclaraciones, quedarán registradas en la página correspondiente a dicha sesión en el portafolio.

# **7. Evaluación**

Al igual que en el caso de los objetivos, también se realizará una evaluación de criterios por separado, donde se valorará la interacción del alumno con las TIC aplicadas, y si esta interacción ha resultado satisfactoria en relación con los contenidos asimilados, comprobando que el alumno ha cumplido con los objetivos de la asignatura.

Por un lado se van a valorar los aspectos en los que el alumno ha interaccionado con la nueva metodología aplicada. Esta valoración se realizará en función de los siguientes criterios:

- Mantener un seguimiento de la metodología propuesta.
- Participar de forma activa en el aula.
- Comprobar la evolución y el progreso del alumno.
- Realizar trabajo en clase.
- Mantener interacción con el profesor y con el resto de compañeros.
- Realizar las tareas fuera del aula.

Por otro lado, los criterios de evaluación que se van a aplicar para valorar la asimilación de contenidos generales de la unidad didáctica, serán los siguientes:

- Identificar los experimentos aleatorios y distinguirlos de los deterministas.
- Utilizar el vocabulario adecuado para describir y cuantificar situaciones relacionadas con el azar.
- Asignar probabilidades a sucesos en experimentos aleatorios sencillos cuyos resultados son equiprobables mediante la regla de Laplace, enumerando los sucesos elementales mediante tablas o árboles.
- Utilizar procesos de razonamiento y estrategias de resolución de problemas, realizando los cálculos necesarios y comprobando las soluciones obtenidas.

Los resultados de esta evaluación se van a dividir en tres bloques:

- Evaluación del seguimiento, participación y evolución del alumnado con respecto a la metodología y el material proporcionado. Esta evaluación se llevará a cabo mediante la observación por parte del profesor, basándose en los criterios de interacción con la metodología aplicada.
- Evaluación propia de contenidos con las pruebas Kahoot y Plickers. Mediante la realización de cuestionarios con ambas plataformas, según los criterios de la asignatura.
- Evaluación general de la materia y su comparación con respecto a las calificaciones anuales de los alumnos. En este caso, también se evaluarán los contenidos de la materia, mediante una prueba escrita.

# **8. Propuestas de mejora**

Después de evaluar todo el trabajo realizado, se ha preparado un estudio de puntos que se podrían mejorar o simplemente aplicar al uso de estas herramientas, para incrementar el rendimiento y el aprovechamiento de uso de las mismas. Uno de estos puntos sería que los propios alumnos sean los que graben los vídeos. Tal y como se ha comentado anteriormente, en este proyecto se presentan dos tipos de vídeos, los que son de conocimientos nuevos y los que tratan sobre resolución de ejercicios y aclaración de dudas. Esta mejora se centraría en los segundos, de modo que sean los propios alumnos los que con sus palabras y su imaginación, resuelvan estos ejercicios y dudas, y se graben haciéndolo. Bien organizados de forma individual o en pequeños grupos, el profesor presenta a los alumnos un ejercicio o un tema a resolver, y que ellos mismos preparen un vídeo, que tras ser revisado por el profesor, acabará colgado en el portafolio para aclarar algunas dudas que puedan surgir o como resolver un ejercicio dado.

Otra de las mejoras que se podría plantear sería, que en el formulario, los propios alumnos pudieran contestar a las dudas de sus compañeros, de forma que si un alumno presenta una cuestión sobre algún concepto que no le ha quedado claro, otro alumno que seguramente lo haya entendido, le pueda explicar con sus palabras, la solución a la duda de su compañero. De este modo, se estaría fomentando el aprendizaje entre iguales y a su vez, los alumnos que intentan responder con sus palabras, estarían profundizando y asentando sus conocimientos. Hay que tener en cuenta que el profesor deberá estar atento a las respuestas de los alumnos, y certificar lo antes posible, que las respuestas son correctas.

También se propone que el trabajo y ejercicios que se realizan diariamente en el aula, pueda ser fotografiado por el profesor y subir la imágenes al portafolio. Para ello, se avisaría a los alumnos de que intenten tener sus libretas y ejercicios lo más claro y limpio posible. Entonces, como el profesor está constantemente con los alumnos resolviendo ejercicios, aclarando dudas y revisando su trabajo, es conocedor del trabajo que los alumnos están realizando y cuál es el estado del mismo. A punto de finalizar la sesión, escogería a uno o varios de los alumnos y tomaría instantáneas de su trabajo, para que después, de forma anónima, publicarlo en el portafolio. De ese modo, los alumnos tendrán en todo momento, un diario muy completo con todo el trabajo realizado en el aula.

Una última mejora que se propone para este trabajo es que los alumnos preparen por grupos una serie de cuestiones y/o problemas, que harán llegar al profesor, y el profesor, haciendo una selección y adaptación de las preguntas, crear sesiones de juegos tanto en Kahoot como en Plickers. Con esta mejora, se reduciría el trabajo de dedicación por parte del profesor a este tipo de actividades, y se fomentaría la imaginación y el poder de selección y síntesis de los alumnos.

# **9. Conclusiones**

A partir de los contenidos expuestos anteriormente, se considera que el trabajo realizado ha sido muy fructífero e interesante, ya que ha dado como resultado una serie de materiales dinámicos y motivadores que han conseguido que el alumnado se comunique y aprenda en el lenguaje digital en que se encuentra inmerso. De esta forma, se ha conseguido motivar al alumnado integrando en la metodología docente una serie de recursos TIC, reuniendo en un solo objetivo todos sus intereses (relacionados con el mundo de las redes sociales y el conocimiento compartido) y los de la docencia (que los alumnos aprendan y que tengan ganas de hacerlo). En este sentido, el uso de recursos

proporcionados como Google Sites y Youtube, han resultado útiles para estimular la comunicación y trasladar parte del trabajo de aprendizaje y cooperación fuera del aula, haciendo visible este proceso a través de la confección de un portafolio y un registro de video-tutoriales. Igualmente, con las aplicaciones de Kahoot y Plickers, se ha podido mejorar el aspecto de la resolución de ejercicios y la capacidad de asimilación del material teórico de la asignatura de matemáticas, haciéndolo mucho más dinámico y construyendo un conocimiento que requiere la participación más activa del alumnado en su proceso de aprendizaje.

Teniendo en cuenta los resultados observados en la evaluación y la consecución de los objetivos planteados en este documento, podemos afirmar que, siguiendo la participación de los alumnos ante esta metodología, se ha podido observar, que no todo es productivo para todos. Existe un pequeño colectivo de alumnos que, aunque se les intente motivar y animar a que participen en el sistema, no se ha conseguido su participación ni voluntad por aprender, haciendo uso de estas herramientas. Probablemente sea necesario aplicar otro tipo de metodologías para ver si responden a ellas.

Ante la novedad y al inicio de la puesta en práctica de esta metodología, algunos alumnos cuestionaron al profesor sobre como podían afrontar esta nueva dinámica. Se les explicó nuevamente a todo el colectivo, como tenían que realizar el seguimiento de la asignatura, según las bases del modelo Flipped Classroom, y después de aportarles las instrucciones necesarias y de presentarles toda la información que iban a tener a su disposición en todo momento, todas sus dudas quedaron resueltas.

También se ha observado que, para algunos alumnos, la interacción entre las nuevas tecnologías y la enseñanza no acaba dando el resultado esperado. Por ejemplo, algunos pocos alumnos no eran capaces de entender la utilidad de los formularios, prescindiendo de su uso, pero en cambio, cuando se les propuso apuntar sus dudas en la libreta de clase, realizaban sus anotaciones sin ningún problema. Otro pequeño colectivo, por motivos personales y/o familiares (castigos o falta de recursos, entre otros), no disponían de dispositivo móvil ni de conexión a Internet, por lo que se les proporcionó el material videográfico a través de un dispositivo USB, y la impresión en papel de cada una de las páginas del portafolio, según se iban editando.

Pero en general, todos los alumnos realizaron un seguimiento adecuado de la metodología propuesta, realizando sus tareas fuera del aula, participando en clase y haciendo uso del material proporcionado. Alguno de ellos, normalmente desconectados de la asignatura, al enterarse de la nueva metodología que se estaba aplicando, se pudo apreciar una evolución muy positiva de su interés por la materia.

Considerando la puesta en práctica y los resultados obtenidos con el uso de las aplicaciones Kahoot y Plickers, se pudo observar una gran participación de todos los alumnos, en ambos casos. El trabajo en equipo y la toma de decisiones dentro del mismo, dieron un resultado favorable para la mayoría de los grupos. En el caso de prueba con Kahoot, se creó un poco de caos y descontrol, debido a que, por no poder utilizar los teléfonos móviles en el aula, los alumnos tenían que acercarse a la mesa del profesor para dar la respuesta del grupo. Este inconveniente se puede solucionar estableciendo un estricto control en el aporte de las respuestas. Por el contrario, la ejecución de la prueba con Plickers resultó satisfactoria en todos los sentidos, tanto en orden como en las calificaciones. Además, como durante la ejecución del juego, no se muestran los resultados de las respuestas ni ningún tipo de puntuación, se evita la tensión y la competitividad entre grupos. Es al final del juego, cuando se repasan las preguntas y respuestas con todo el colectivo. En definitiva, si las dos aplicaciones se ejecutan de forma adecuada, fomentan la participación, el trabajo en grupo, ponen a prueba la asimilación de conocimientos de una forma divertida y facilitan la evaluación de conocimientos por parte del docente.

Analizando los resultados obtenidos por los alumnos referente a las calificaciones parciales y globales, se puede aportar una conclusión a nivel general y otra a nivel particular comparando las dos notas obtenidas por cada alumno. En el primer caso, observando las calificaciones parciales obtenidas por los alumnos en la prueba escrita de la unidad, aplicando nuevas tecnologías y una metodología diferente a la tradicional, los resultados han sido favorables, es decir, los alumnos han aprendido algo. Para el segundo caso, si comparamos las dos notas de todos los alumnos por separado, la mayoría han seguido en su línea, sacando una nota similar. En algún caso, ha empeorado la calificación con respecto a la global, pero en otros casos se ha notado un ligero incremento. Lo cual indica que la mayoría ha hecho un uso de las TIC como una herramienta más de aprendizaje, pero en algunos casos aislados han sabido sacar un beneficio extra a estos materiales.

Si se considera todo el proceso llevado a cabo por todo el colectivo, la evolución de algunos alumnos y el resultados obtenidos tanto en materiales como en procedimientos, se puede concluir que la aplicación de las TIC en secundaria generan un aporte de conocimiento para la sociedad y una mejora para la enseñanza, tanto a nivel general como a nivel particular.

# **10. Valoración personal**

Desde mi punto de vista, hay que reconocer que la aplicación desde cero de todo este tipo de material requiere de un trabajo considerable. Si además se plantea aplicar todos estos recursos a varios niveles académicos, puede llegar a ser imposible llevar a cabo el proceso docente, siguiendo esta metodología. Por ello es conveniente empezar con un solo curso académico y aplicando una de las herramientas proporcionadas, por ejemplo, la redacción de un portafolio o la grabación de video-tutoriales o la evaluación parcial mediante el uso de kahoots o plickers. Pero no poner en práctica todos estos recursos al mismo tiempo, sobre todo si es necesario crearlos desde cero.

Una vez ya se disponga de material suficiente para aplicar alguna de las herramientas a un curso, con tal de que el nivel de dedicación para su preparación sea mínimo, ya se puede empezar a aplicarlo a otro nivel académico. Una de las ventajas de este material es que, una vez creado, se puede reaprovechar para cursos posteriores, realizando pequeñas modificaciones y ampliando el material según sea necesario. Pero reconozco que la aplicación de todo este material o parte de él, acaba siendo muy productiva y ofrece resultados positivos sobre alumnos que con la enseñanza tradicional, van dirigidos al fracaso escolar.

Por ello espero que se promocione y se amplíe el uso de las TIC, se comparta todo aquel material que pueda ser compartido y con la colaboración de toda la sociedad, la oferta de recursos didácticos y la divulgación de información y conocimientos no deje de incrementar, ya que son un punto fuerte en la evolución y el progreso de la educación.

# **11. Bibliografia**

- Prendes Espinosa, M. P. & Sánchez Vera, M. D. M. (2008). Portafolio electrónico: posibilidades los docentes. *Pixel-Bit. Revista de Medios y Educación*, (32), 21-34.
- Vaello Orts, J. (2011). *Como dar clase a los que no quieren*. Barcelona: Editorial GRAO.
- Klenowski, V. (2004). *Desarrollo del portafolios para el aprendizaje y la evaluación: procesos y principios*. Madrid: Narcea Ediciones.
- Marina, J. A. (2011). *Los secretos de la motivación*. Barcelona: Editorial Ariel.
- García Bacete, F.J. y Doménech Betoret, F. (1997). Motivación, aprendizaje y rendimiento escolar. *Revista Electrónica de Motivación y Emoción* (1), 0.
- Tourón, J., Santiago, R., & Díez, A. (2014). *The Flipped Classroom: Cómo convertir la escuela en un espacio de aprendizaje*. Barcelona: Grupo Océano.
- Alcaide Guindo, F. y cols. (2015). *Matemáticas orientadas a las enseñanzas académicas. 3 ESO*. Proyecto Savia. Madrid, España. Editorial SM.
- Rahman, K. A. ACM. (s.f) "Tecnologías de la Información".
- Ortiz, B. (2009). En solo 40 años internet ha modificado nuestro mundo. Recuperado de: http://elcomercio.pe/blog/vidayfuturo/2009/09/aunque-paraalgunos-se-trata
- Delors, J. (2013). Los cuatro pilares de la educación. *Galileo*, (23).
- Mela, M. (2011). *i*, Qué son las TIC y para qué sirven. Recuperado de: http://noticias.iberestudios.com/¿que-son-las-tic-y-para-que-sirven/
- UNESCO. (2017). Las tecnologías de la información y la comunicación (TIC) en la educación. Recuperado de: http://www.unesco.org/new/es/unesco/themes/icts/
- Livingstone, S. (2012). Critical reflections on the benefits of ICT in education. *Oxford review of education*, *38*(1), 9-24.
- Malbernat, Lucía Rosario (2010). "Tecnologías educativas e innovación en la Universidad". Recuperado de: http://LaCapitalmdp.com.
- Sams, Aaron; Bergmann, Jon *et al.* (2014). *What Is Flipped Learning? Flipped Learning Network (FLN)*. *The Four Pillars of F-L-I-P* Recuperado de: http://www.flippedlearning.org/cms/lib07/VA01923112/Centricity/Domain/46/FLI P\_handout\_FNL\_Web.pdf
- Fornons Jou, V., & Palau Martín, R. (2016). Flipped Classroom en la asignatura de matemáticas de 3º de Educación Secundaria Obligatoria. *Edutec. Revista Electrónica de Tecnología Educativa, 0*(55).
- Antequera Guerra, Ana Teresa (2013): «Khan Academy: una experiencia de aula en secundaria», artículo en la revista. (83) 199-209.
- Rodríguez, J., Light, D., & Pierson, E. (2014). Khan Academy en Aulas Chilenas: Innovar en la enseñanza e incrementar la participación de los estudiantes en matemática. *Congreso Iberoamericano de Ciencia, Tecnología, Innovación y Educación.* Noviembre, 2014.
- TED (2011). "Salman Khan: Usemos el video para reinventar la educación". Recuperado de: https://www.ted.com/talks/salman\_khan\_let\_s\_use\_video\_to\_reinvent\_education?l anguage=es
- Hernández Pereyra, C. E. (2012). Proceso para elaborar un videotutorial. Recuperado de: https://es.slideshare.net/EDER07/proceso-para-elaborar-un-videotutorial
- Noer, M. (2012). One man, one computer, 10 million students: How Khan Academy is reinventing education. Recuperado de: *http://www.forbes. com/sites/michaelnoer/2012/11/02/one-man-one-computer-10-million-studentshow-khan-academy-is-reinventing-education*.
- Boluda, O. (2013). Crear un portafolio digital con Google. Recuperado de: http://www.efepeando.com/2013/12/crear-un-portafolio-digital-con-google.html
- Marqués Andrés, M., Canales, J., Hurtado, M., Juliá, E., Meseguer, S., Vicedo, B., & Vidal, R. (2013, July). El uso del portafolio en el máster de profesorado de secundaria. In *Jornadas de Enseñanza Universitaria de la Informática (19es: 2013: Castelló de la Plana)*. Universitat Jaume I. Escola Superior de Tecnologia i Ciències Experimentals.
- Murillo Sancho, G. (2012). El portafolio como instrumento clave para la evaluación en educación superior. *Revista Electrónica" Actualidades Investigativas en Educación"*, *12*(1).
- García, E. (2000). Algunas aplicaciones del portafolio en el ámbito educativo*.* México: Secretaria de educación y cultura del estado de Chihuahua.
- Prendes, M. y Sánchez, M. (2008).Portafolio Electrónico: Posibilidades para los Docentes. *Pixel-Bit, Revista de Medios y Educación*, (32), 21-34.
- Gallego, F. J., Molina, R., & Llorens, F. (2014). Gamificar una propuesta docente. Diseñando experiencias positivas de aprendizaje. JENUI - *XX Jornadas sobre la enseñanza universitaria de la informática*.
- Werbach, K. Hunter, D. (2012) For the Win: How Game Thinking Can Revolutionize Your Business.
- Muñoz de la Peña Castillo, F. (2012). Con los juegos sí se educa. Recuperado de: http://www.educacontic.es/blog/con-los-juegos-si-se-educa .
- Pérez Miras, S. D. (2017). El uso de los dispositivos móviles en clase de Historia: experiencia de uso de Kahoot como herramienta evaluadora. *DIM: Didáctica, Innovación y Multimedia*, (35).
- Mora Abelló, P. M. (2017). Percepciones de los estudiantes sobre la articulación entre la tecnología con el juego y el trabajo colaborativo para el aprendizaje de lenguas.
- Sanz Lahoz, M. (2015). Plickers. Un tecnologia al alcance de todos. Recuperado de:

http://www.theflippedclassroom.es/plickers-tecnologia-al-alcance-de-todos/

- Viñas, M. (2016). Plickers. Encuestas en tiempo real sin uso de dispositivos de los estudiantes. Recuperado de: https://www.totemguard.com/aulatotem/2016/07/plickers-tests-encuestas-entiempo-real-sin-el-uso-de-dispositivos-de-los-estudiantes/

# **ANEXO I: Páginas del portafolio**

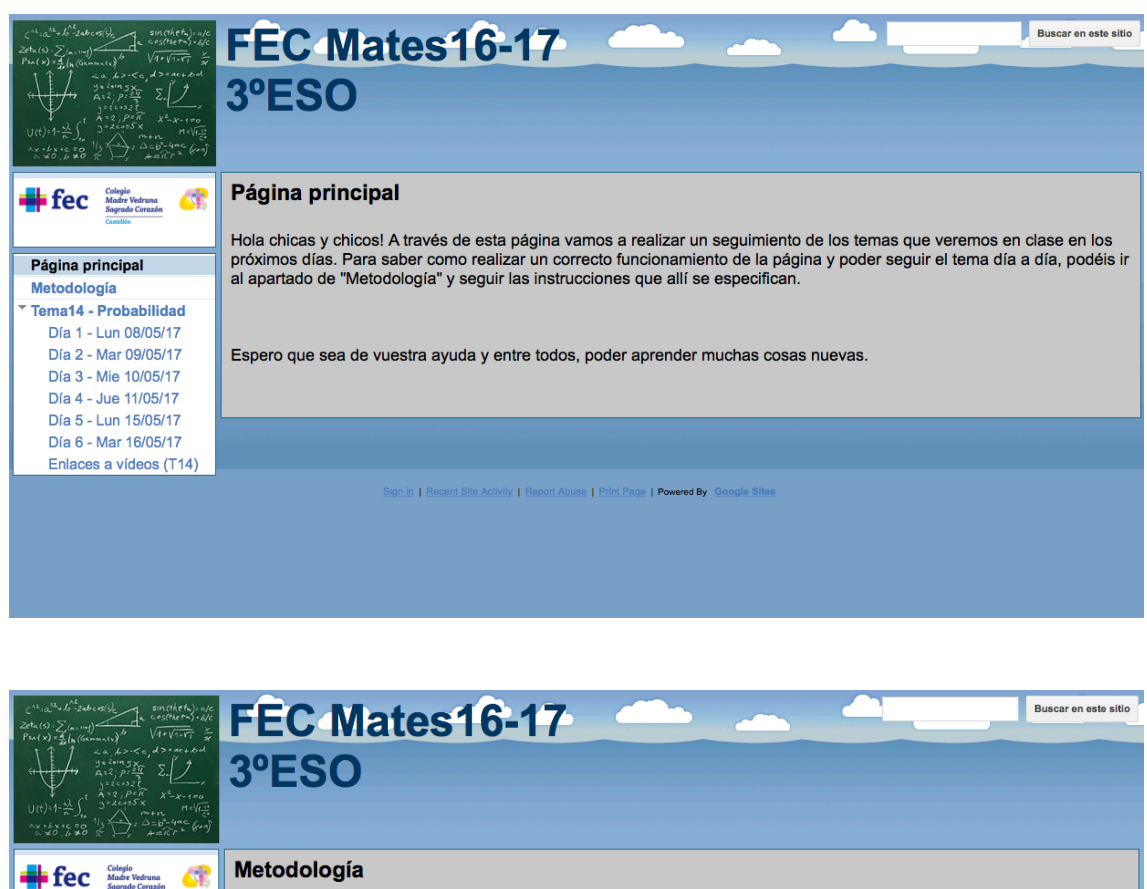

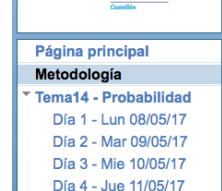

Día 5 - Lun 15/05/17 Día 6 - Mar 16/05/17

Enlaces a vídeos (T14)

En este apartado se especifica la metodología que se va a seguir para enseñar los próximos temas, así como los apartados que aparecen el cada una de la páginas

A la izquierda de esta ventana podréis encontrar el tema que estamos dando en clase, y si pulsamos sobre él, nos aparecerá el listado de días de clase, organizado por fechas y días de la semana. Para ver que hemos visto en cada una de las sesiones, tenéis que pulsar sobre el día y en esa página encontraréis toda la información.

En cada una de las páginas, encontraréis las siguientes secciones:

Contenidos para hoy. Aquí se especifican los contenidos y apartados del tema que vamos a tratar en esta sesión. - En la clase de hoy hemos visto... En esta sección, como bien dice, se detallará lo que hemos visto en clase, ejercicios<br>que hayamos resuelto, dudas que se hayan planteado y su respuesta, etc.

- Para el próximo día: En este apartado podréis encontrar un vídeo con los contenidos que trataremos el próximo día o con la resolución de algún ejercicio interesante para ver. Algunos días también encontraréis en esta sección alguna cuestión relacionada con el vídeo, que tendréis que probar de hacer para el próximo día de clase.

Cuando terminéis de ver el vídeo, al final de la pagina, encontraréis la sección de comentarios. Donde dice "Nombre" tendréis que escribir vuestro número de orden de clase, seguido de un guión "-" y de las iniciales de vuestro nombre. A continuación, donde dice "Comentarios" tendréis que escribir la palabra "Entendido", si habéis entendi video, o por el contrario, escribir "Dudas: " y escribir las dudas que os han surgido. Para terminar pulsáis sobre el botón<br>"ENVIAR". Un ejemplo de comentario podría ser:<br>"LAVIAR". Un ejemplo de comentario podría ser:<br>Un a

- Ha visto el vídeo y lo ha entendido más o menos todo, escribirá el siguiente comentario: "(Nombre:) 12-JGP (Comentarios: ) Entendido"<br>Ha visto el vídeo pero le ha surgido una duda sobre la regla del producto de probabilidades, entonces escribirá el
- siguiente comentario: "(Nombre: ) 12-JGP (Comentarios: ) Dudas: No he entendido bien la definición de la regla del producto'

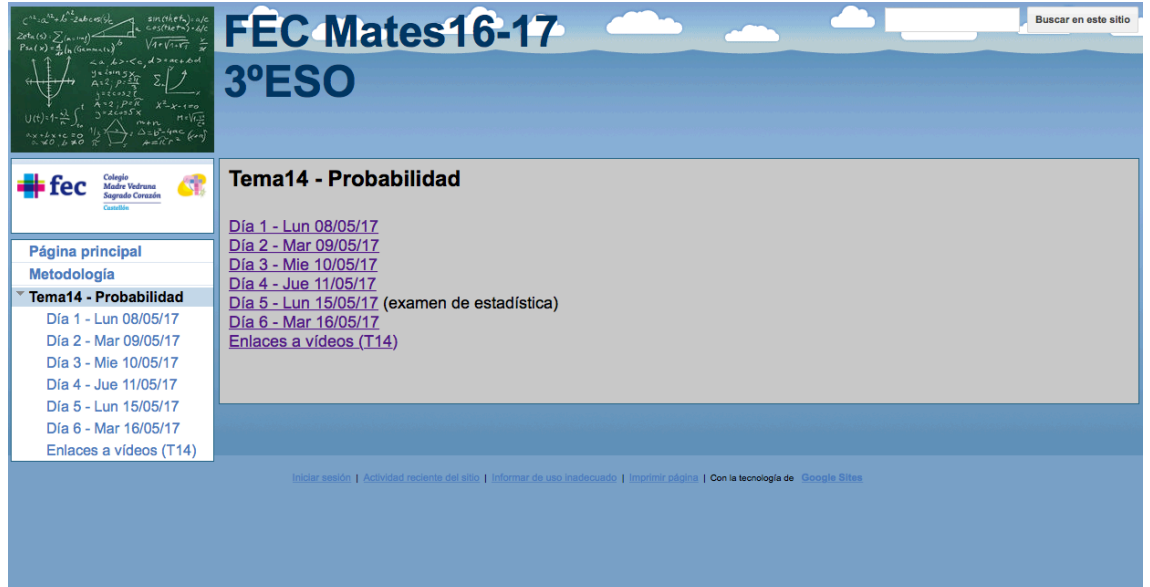

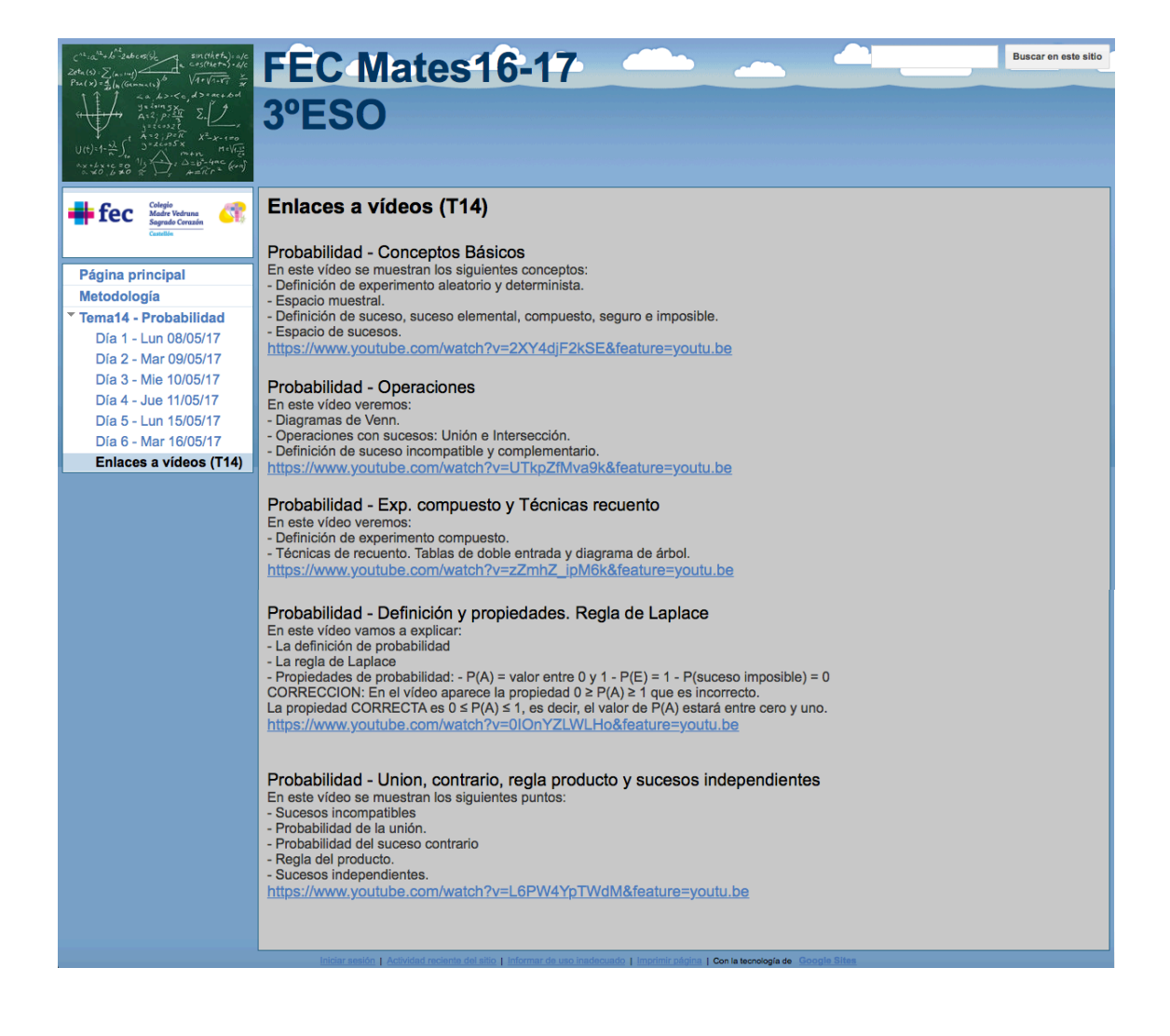

# $\frac{(57.26)}{21.24}$  $\begin{array}{l} \n\pi_{n+1} \\
\vdots \\
\pi_{n+1} \\
\pi_{n+2} \\
\vdots \\
\pi_{n+2} \\
\pi_{n+2} \\
\vdots \\
\pi_{n+2} \\
\vdots \\
\pi_{n+2} \\
\vdots \\
\pi_{n+2} \\
\vdots \\
\pi_{n+2} \\
\vdots \\
\pi_{n+2} \\
\vdots \\
\pi_{n+2} \\
\vdots \\
\pi_{n+2} \\
\vdots \\
\pi_{n+2} \\
\vdots \\
\pi_{n+2} \\
\vdots \\
\pi_{n+2} \\
\vdots \\
\pi_{n+2} \\
\vdots \\
\pi_{n+2} \\
\vdots \\
\pi_{n+2} \\
\vdots \\
\pi_{$

# FEC Mates 16-17 3ºESO

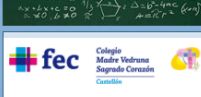

Página principal

Tema14 - Probabilidad

Día 1 - Lun 08/05/17

Día 2 - Mar 09/05/17 Día 3 - Mie 10/05/17

Día 4 - Jue 11/05/17 Día 5 - Lun 15/05/17

Día 6 - Mar 16/05/17

Enlaces a vídeos (T14)

Metodología

#### Día 1 - Lun 08/05/17

Contenidos para hoy:

- Presentación del tema - Definición de experimento aleatorio y determinista.

- Espacio muestral.

- Definición de suceso, suceso elemental, compuesto, seguro e imposible. - Espacio de sucesos

En la clase de hoy, hemos visto...<br>Que idea tenemos de lo que puede ser la probabilidad. Hemos explicado que es un experimento aleatorio y un experimento determinista. Por ejemplo, un experimento aleatorio podría ser lanzar un dado cúbico, lanzar una moneda, abrir un libro y ver que página sale, etc.

También hemos explicado que es el espacio muestral de un experimento y como lo representamos. Recordar que representamos este conjunto con la letra E, y entre llaves todos los posibles resultados que obtenemos al realizar el<br>experimento aleatorio. Por ejemplo, en el experimento "lanzar una moneda", el espacio muestral sería E={

experimento aleadorio. Por ejemplo, en el experimento lanzar una moneda, el espacio muestral sena E={c, x, siendo<br>C=cara y X=cruz.<br>Hemos definido los conceptos de suceso, elemental y compuesto, el suceso seguro y el suceso ocurrir y lo representamos con el símbolo Ø.

Todos los sucesos, elementales y compuestos, el suceso seguro y el suceso imposible, forman el espacio de sucesos.

Para terminar la clase, hemos realizado los ejercicios 2 (pág. 296) y 7 (pág. 297).

Sería recomendable que vierais el siguiente vídeo para recordar conceptos:

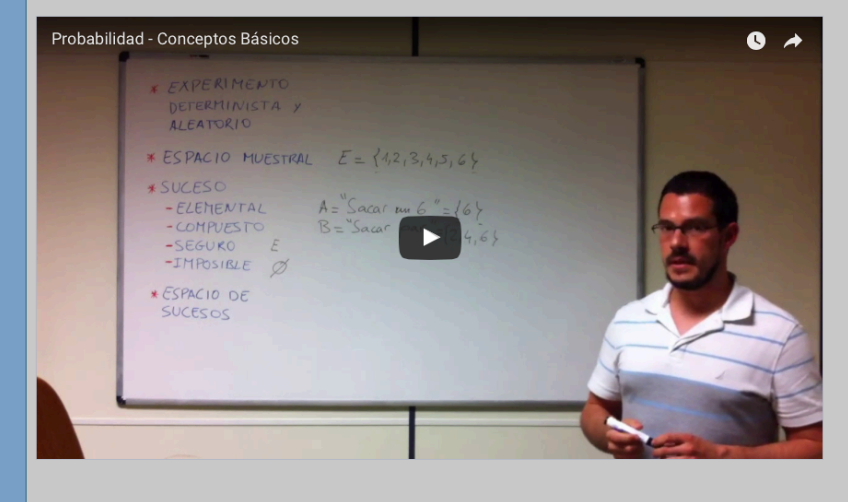

Una vez visto el vídeo, pensad un experimento (con dados, cartas, monedas, bingo, urna con bolas, etc).

Para la clase del próximo día:<br>- Tenéis que ver el siguiente video:

Buscar en este sitio

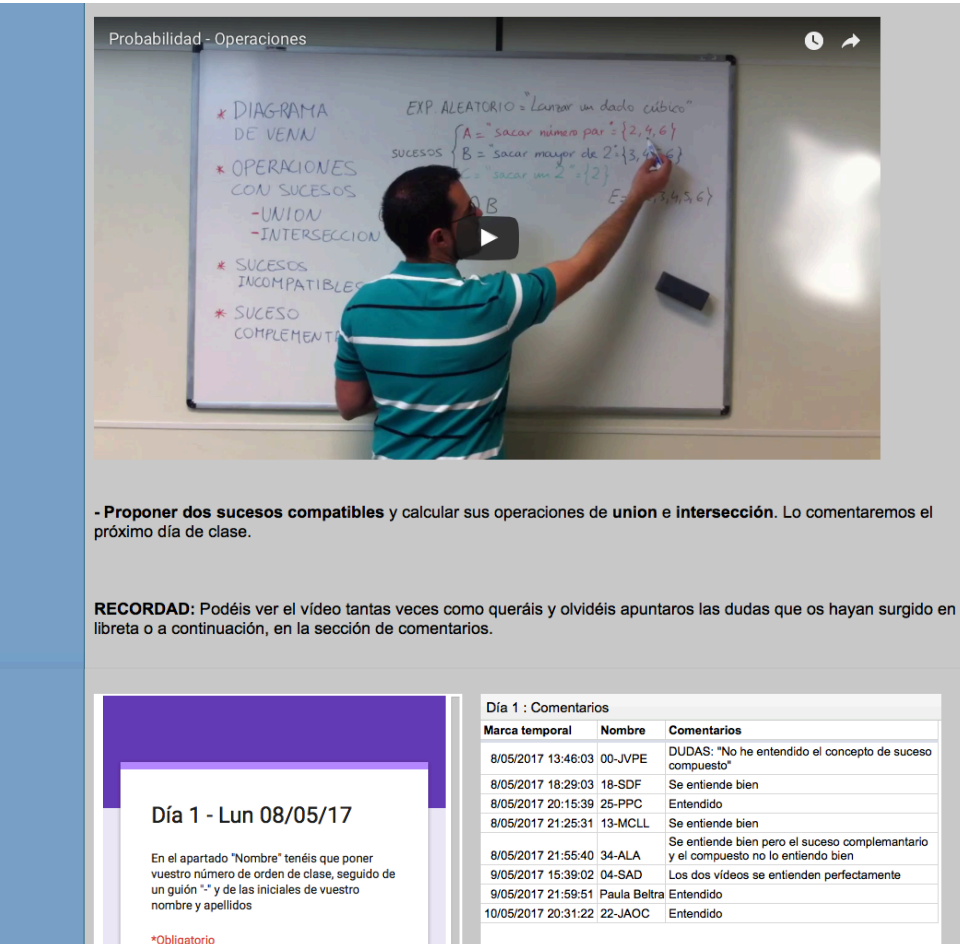

**Comentarios** 

Nombre\* Tu respuesta

Comentarios \* Tu respuesta

ENVIAR

 $\frac{1}{\sqrt{2}}$ 

# **ANEXO II: Imágenes de Kahoots**

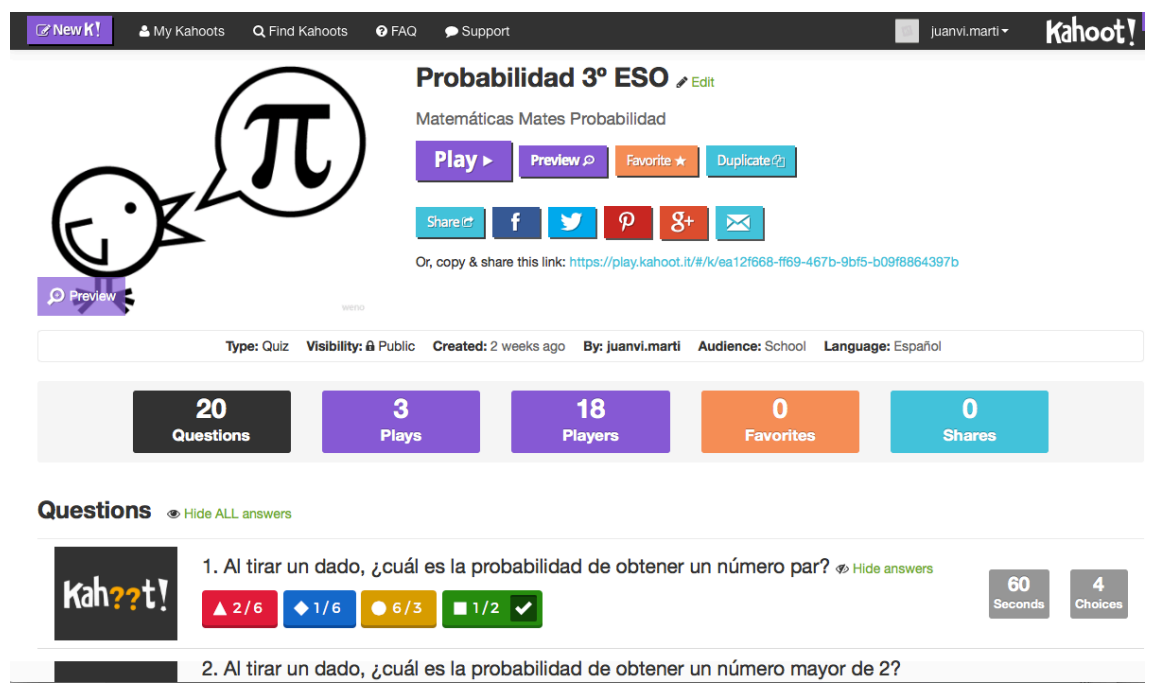

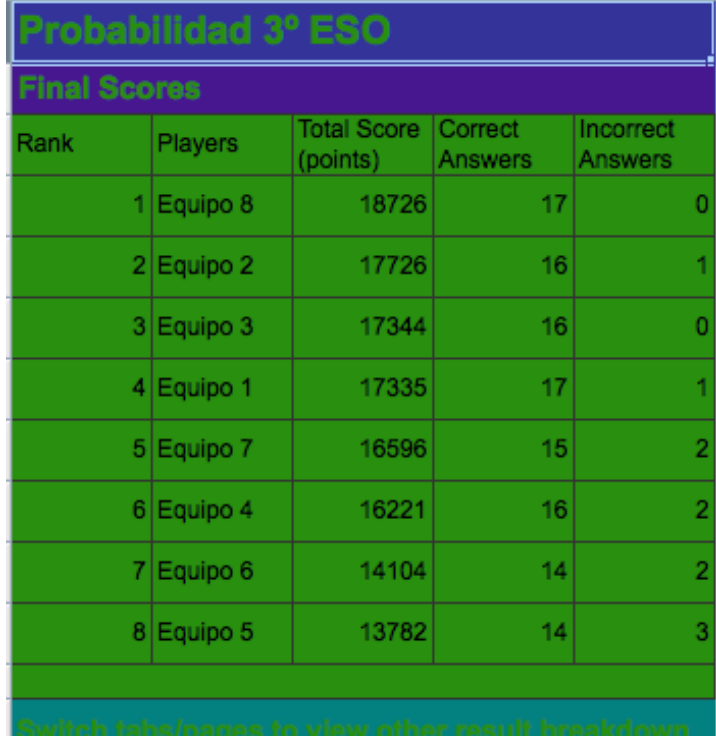

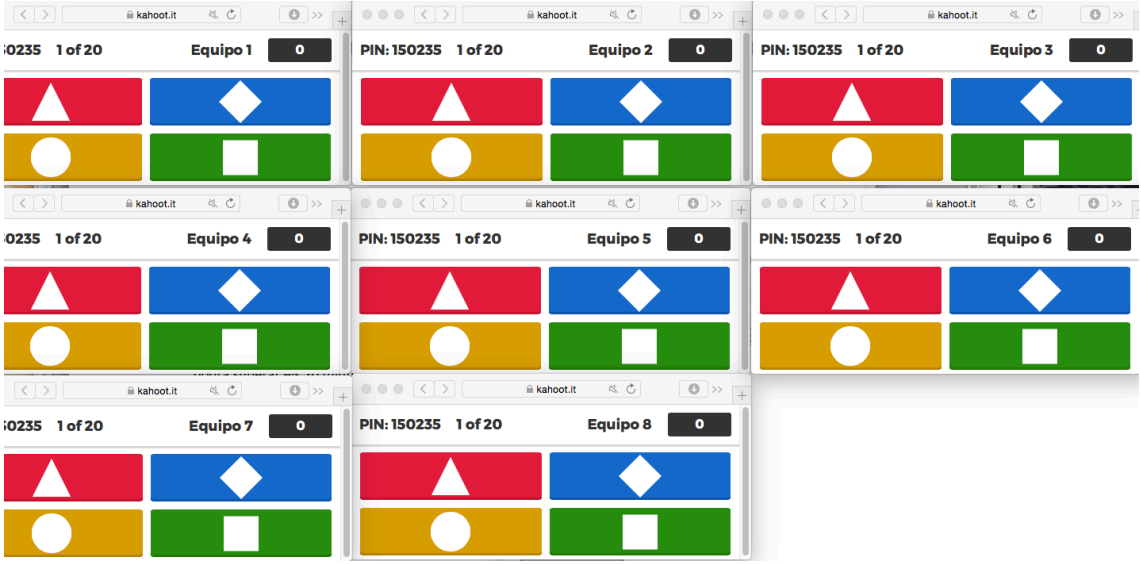

# **ANEXO III: Imágenes de Plickers**

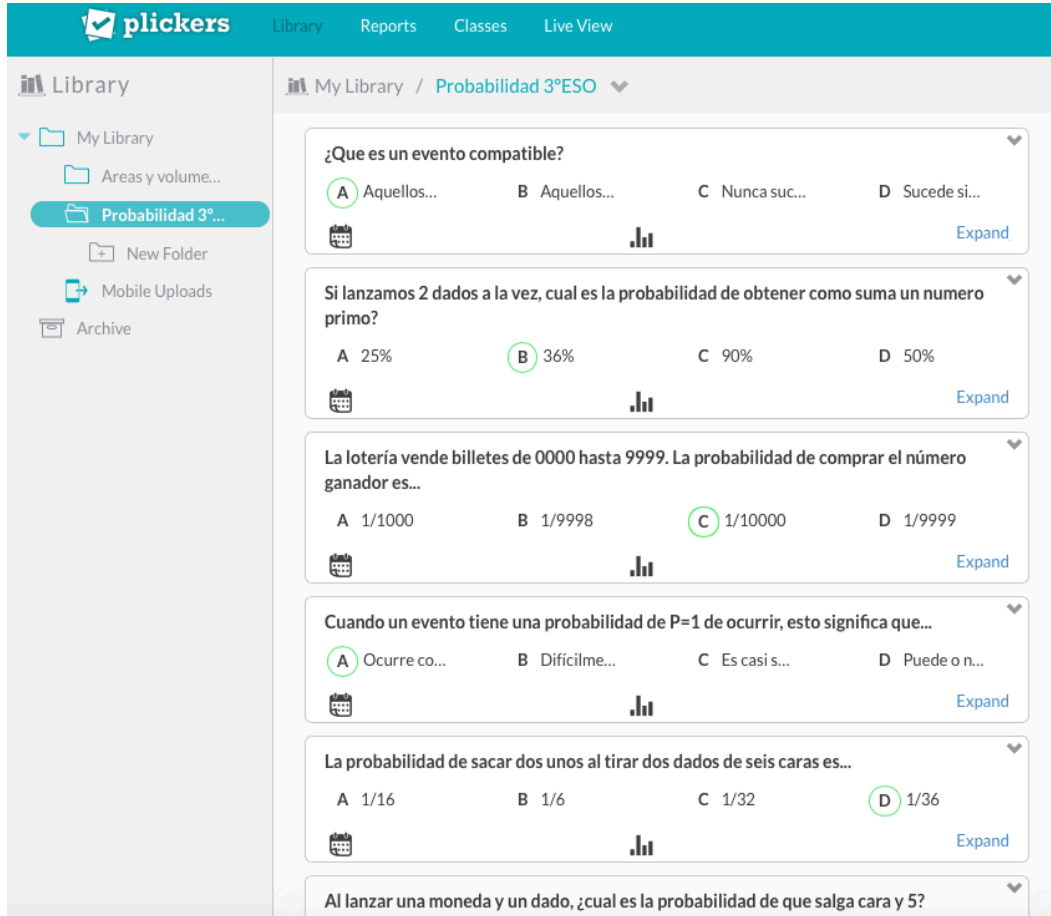

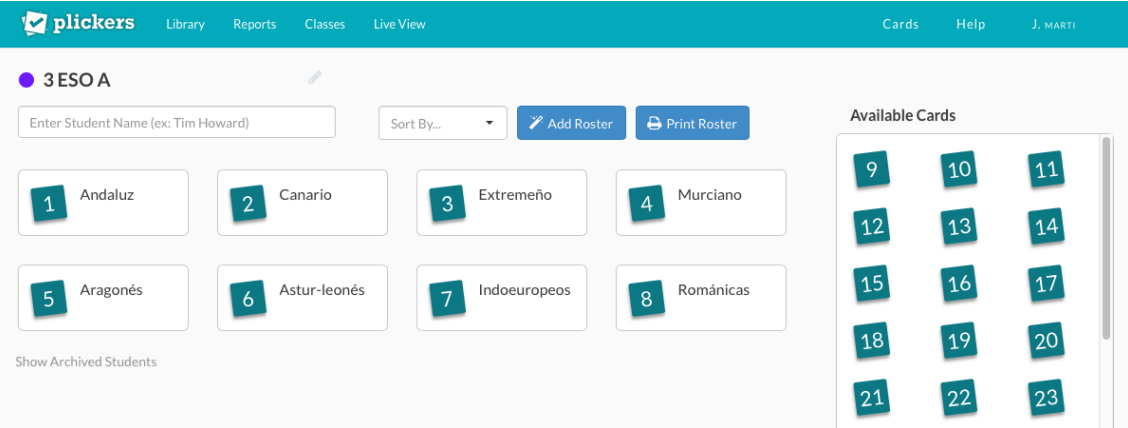

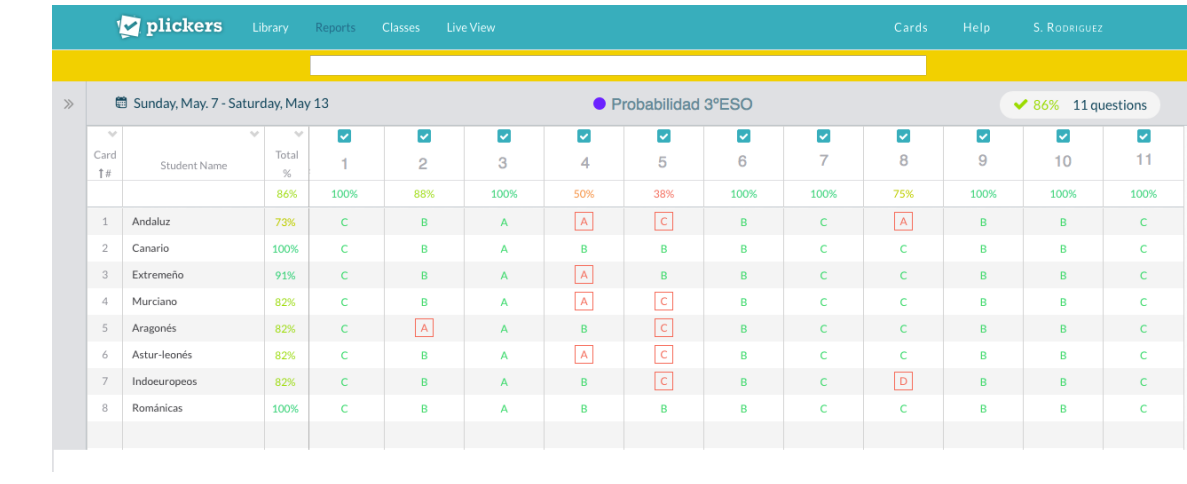